# **DRUG & ALCOHOL** CLEARINGHOUSE

For CDL drivers, employers, and C/TPAs January 2020

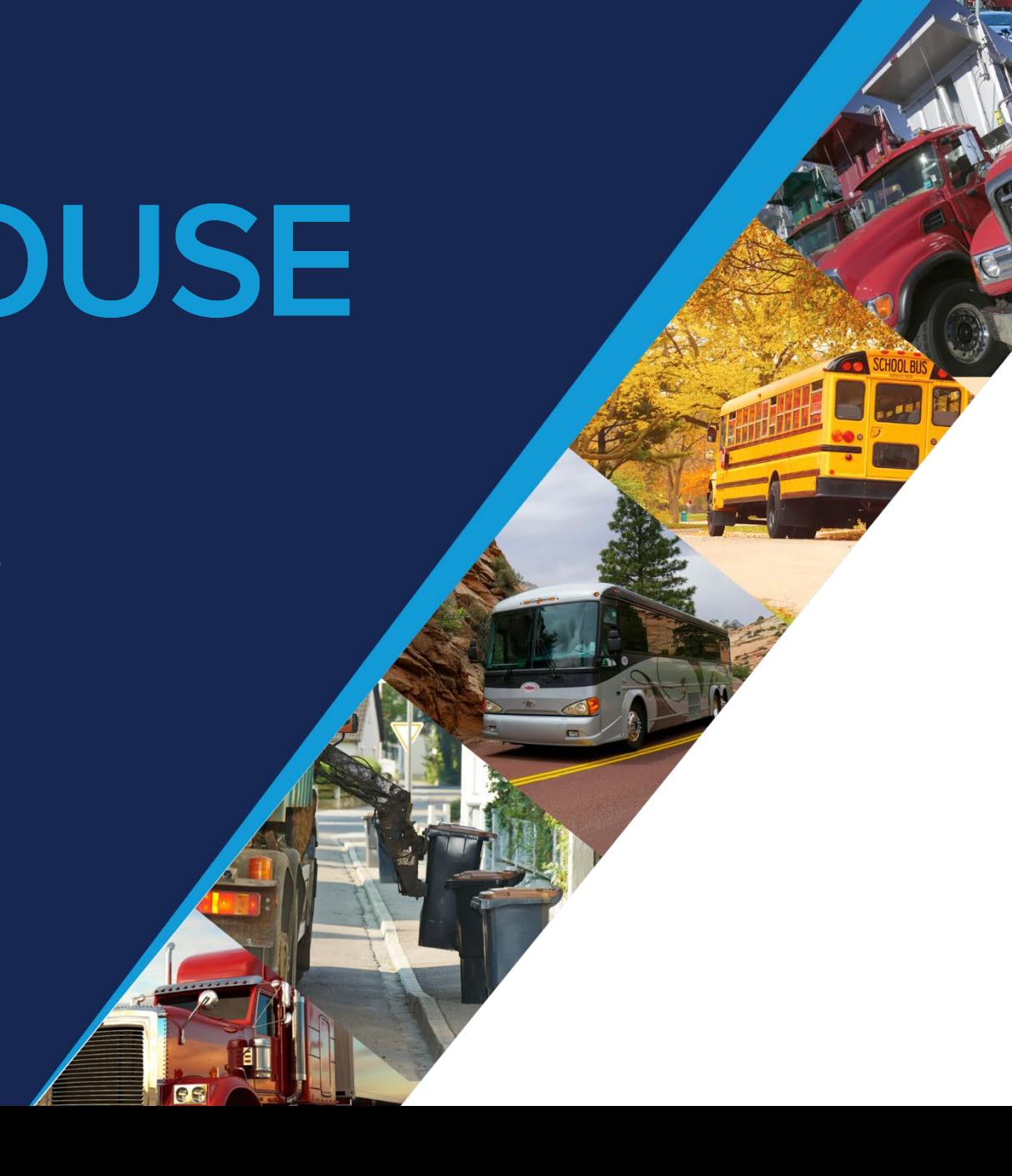

# **Agenda**

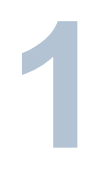

### **OVERVIEW OF THE CLEARINGHOUSE**

About the Congressional mandate and what it means

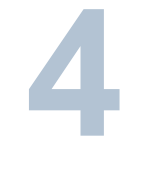

### **REPORTING VIOLATIONS**

Violations reported to the Clearinghouse

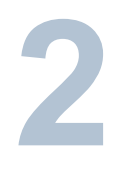

### **USING THE CLEARINGHOUSE**

Required actions users must take once the Clearinghouse is operational

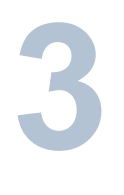

### **QUERIES AND CONSENT REQUESTS**

Query and consent requirements in the **Clearinghouse** 

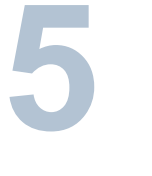

### **NEXT STEPS & MORE INFORMATION**

How you can prepare for implementation, learn more, and get technical support

# **Overview of the Clearinghouse**

## **The FMCSA Commercial Driver's License Drug and Alcohol Clearinghouse**

### **Database containing CDL drivers' drug and alcohol program violation information**

- Reported by employers and medical review officers (e.g., positive tests, refusals, etc.)
- Information includes whether a driver has successfully completed the mandatory return-toduty (RTD) process following a violation

### **The Clearinghouse will keep driver information secure**

- Only select registered users can access the Clearinghouse for designated purposes
- Other enforcement agencies, such as State Driver's Licensing Agencies and State law enforcement agencies, only receive a driver's eligibility status
- Drivers can access their own information, free of charge, but not information of other drivers
- The Clearinghouse meets all relevant Federal security standards and FMCSA will verify the effectiveness of security protections regularly

U.S. Department of Transportation Federal Motor Carrier Safety Administration

## **The Clearinghouse Final Rule**

- Mandated by Congress (MAP-21, Section 32402)
- Published December 5, 2016
- **Established requirements for the Clearinghouse**
- **IDENT** Identified January 6, 2020 as the Clearinghouse implementation date

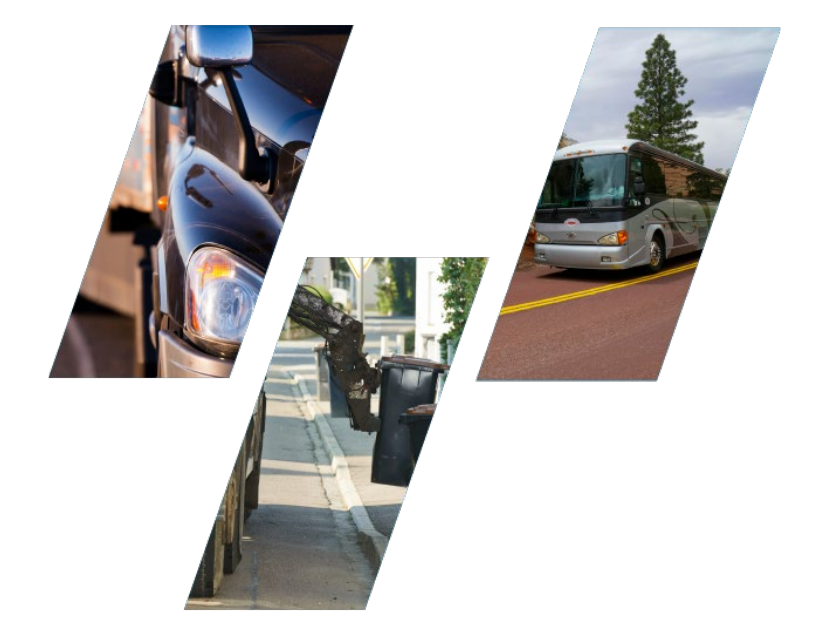

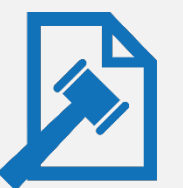

### Read the Clearinghouse final rule at:

www.fmcsa.dot.gov/regulations/commercial-drivers-license-drug-and-alcohol-clearinghouse

U.S. Department of Transportation **Federal Motor Carrier Safety Administration** 

## **Increasing safety on our Nation's roadways**

Real-time access to reported violation information for select registered users

Easier for employers to meet pre-employment investigation and reporting obligations

More difficult for dishonest drivers to conceal drug and alcohol violations from employers

More insight into employer compliance with drug and alcohol testing rules

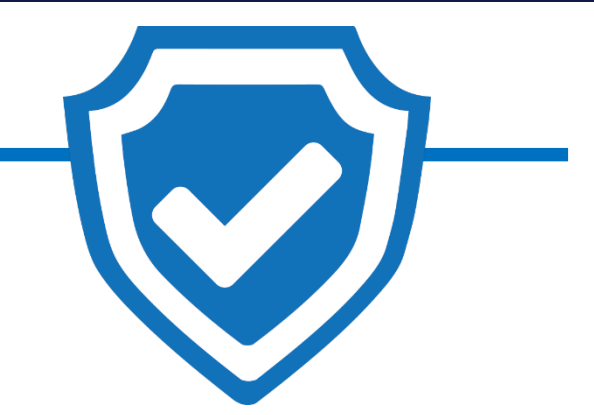

**Safer Roadways**

# **Using the Clearinghouse**

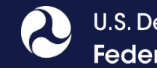

## **Who is required to use the Clearinghouse?**

- **M** Drivers who hold Commercial Driver's Licenses (CDLs) or Commercial Learner's Permits (CLPs)\*
- $\blacksquare$  Employers of CDL drivers who operate commercial motor vehicles (CMVs)
- Consortia/third-party administrations (C/TPAs)
- Medical review officers (MROs)
- Substance abuse professionals (SAPs)
- State Drivers Licensing Agencies (SDLAs)

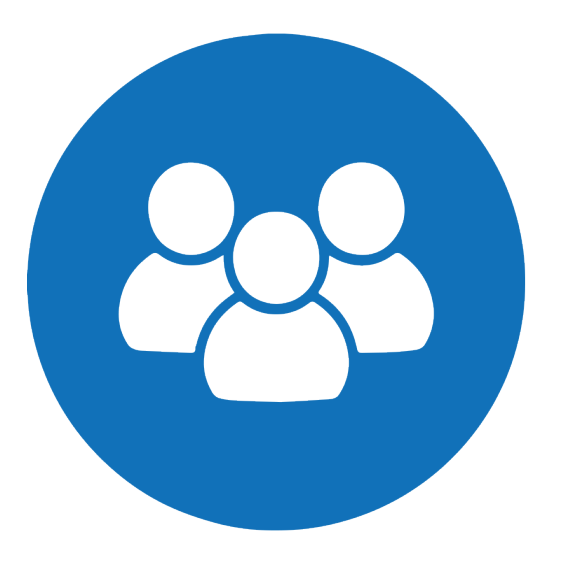

U.S. Department of Transportation

## **What actions must users take in the Clearinghouse?**

- **Record**  Drivers' drug and/or alcohol program violations, and other related information in the Clearinghouse
- **Consent** Authorization to conduct a query
	- ─ Requested by employers or C/TPAs
	- ─ Provided or refused by drivers
- **Query** Determine if the Clearinghouse contains any records for the queried driver

**M** Record **Ø** Consent **Ø** Query **Ø** Safety

**Users must register in the Clearinghouse to complete the actions listed above.**

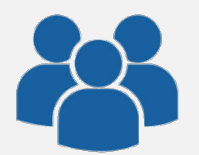

**Learn more about the specific actions each user can take at:** 

**<https://clearinghouse.fmcsa.dot.gov/Resource/Index/User-Roles>**

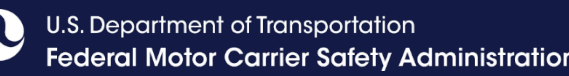

## **Employers and Consortia/Third-Party Administrators (C/TPAs)**

**Employers and designated C/TPAs complete the following actions in the Clearinghouse:**

- **1. Register** as a user and **invite Assistants** to enter violation information or conduct queries on their behalf
- **2. Request** specific consent from a driver to conduct a full query (includes preemployment queries)
- **3. Query** all prospective employees, and all current employees at least annually, who meet the definition of a CDL driver

## **4. Report** the following:

- Certain drug and alcohol program violations
- Negative return-to-duty (RTD) alcohol and/or controlled substances test results
- Successful completion of a driver's follow-up testing plan

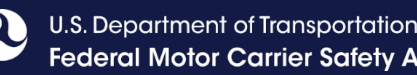

## **CDL Drivers**

## **Drivers may need to complete the following actions in the Clearinghouse:**

## **1. Register** as a user\*

\*Drivers only need to register for the Clearinghouse to complete the actions below.

**2. Respond** to a consent request for a full query from a current/potential employer, including all pre-employment queries

**Failure to provide consent to such a request will result in the driver being prohibited from performing safety-sensitive functions (including operating a CMV) for that employer, in accordance with 49 CFR 382.703(c).**

**3. Review** his or her Clearinghouse record

**4. Designate** a substance abuse professional (SAP) in the Clearinghouse

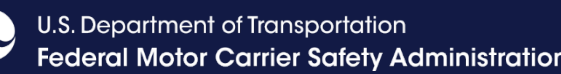

## **Owner-Operators**

### **Owner-operators must complete the following actions in the Clearinghouse:**

- **1. Register** as an employer or driver
	- If operating under their own authority, an owner-operator must register as an employer and fulfill all employer requirements
	- If operating under someone else's authority, an owner-operator must register as a driver
- **2. Input** CDL information (optional)
	- Needed to respond to consent requests from a C/TPA
- **3. Designate** C/TPA(s) if registered as an employer
	- Indicate which action(s) the C/TPA(s) will take on your behalf
	- An **owner-operator** is a business owner who employs himself or herself as a CDL driver. This is typically a single-driver operation.
	- Owner-operators operating under their own authority must comply with all the Clearinghouse requirements for both employer and drivers.

U.S. Department of Transportation **Federal Motor Carrier Safety Administration** 

## **Registering for the Clearinghouse**

■ Must have a login.gov account to register for the Clearinghouse.

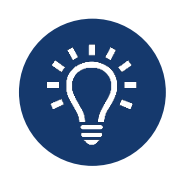

When selecting a method for second factor authentication do not select "backup codes"

- **After you have logged in to** your login.gov account, select your user role.
- **Owner-operators: select employer** or **driver**, as applicable.

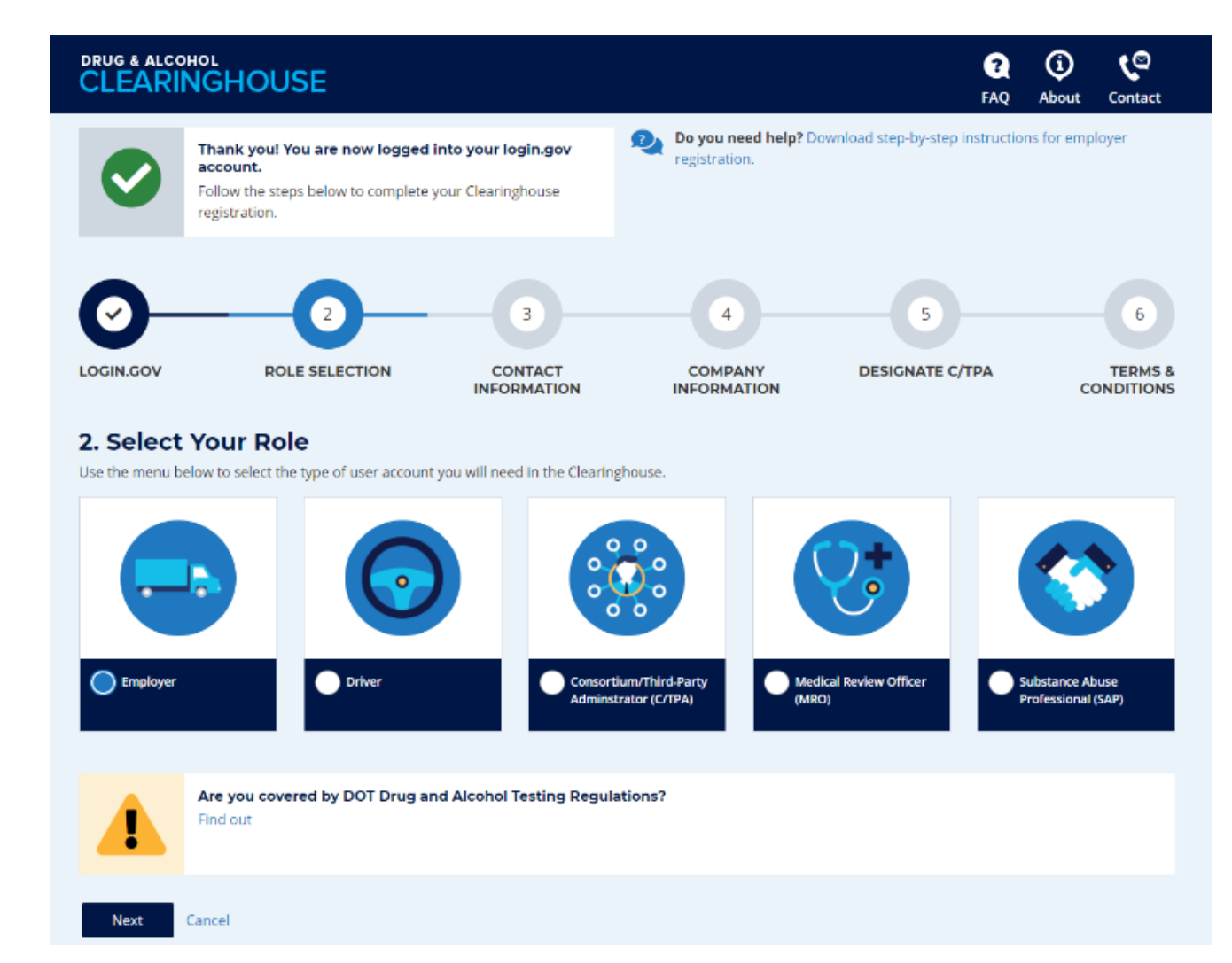

U.S. Department of Transportation **Federal Motor Carrier Safety Administration** 

## **Registering with an FMCSA Portal Account**

(Employers)

(Assistants)

- **Employer registration will** depend on if you have an FMCSA Portal account
- **If you have, or should have, a** USDOT Number, you should have a Portal account
- Your Portal account must have the correct user role
	- ─ **DACH Motor Carrier** Can query, report
	- ─ **DACH Motor Carrier Admin**  Can query, report, designate C/TPA, indicate carrier type

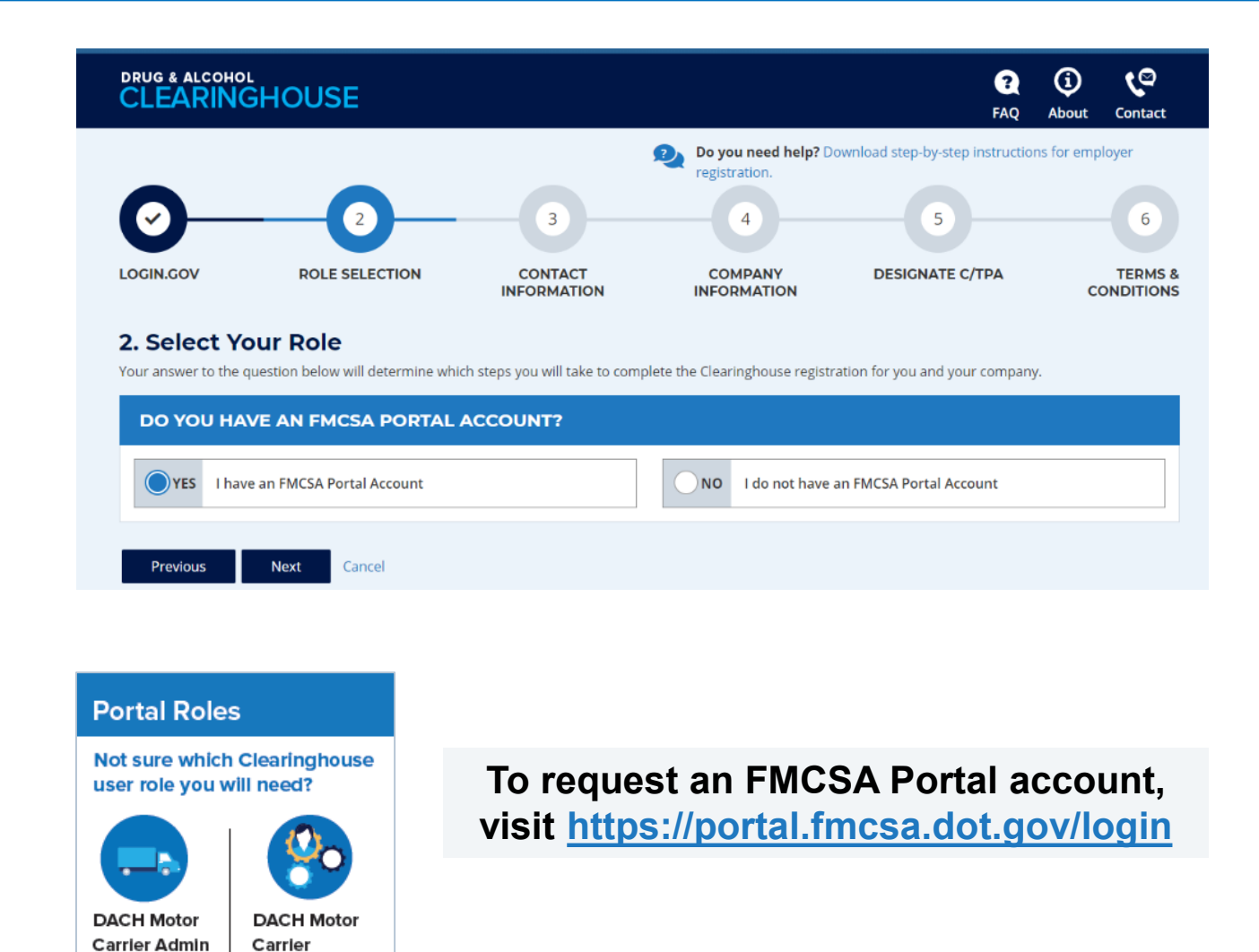

## **Designating a C/TPA**

- C/TPAs must be registered in the Clearinghouse before they can be designated
- **Employers select the actions** a C/TPA may take on their behalf
- **Owner-operators must designate at least one C/TPA to complete the following:**
	- ─ Report violations
	- ─ Report RTD information

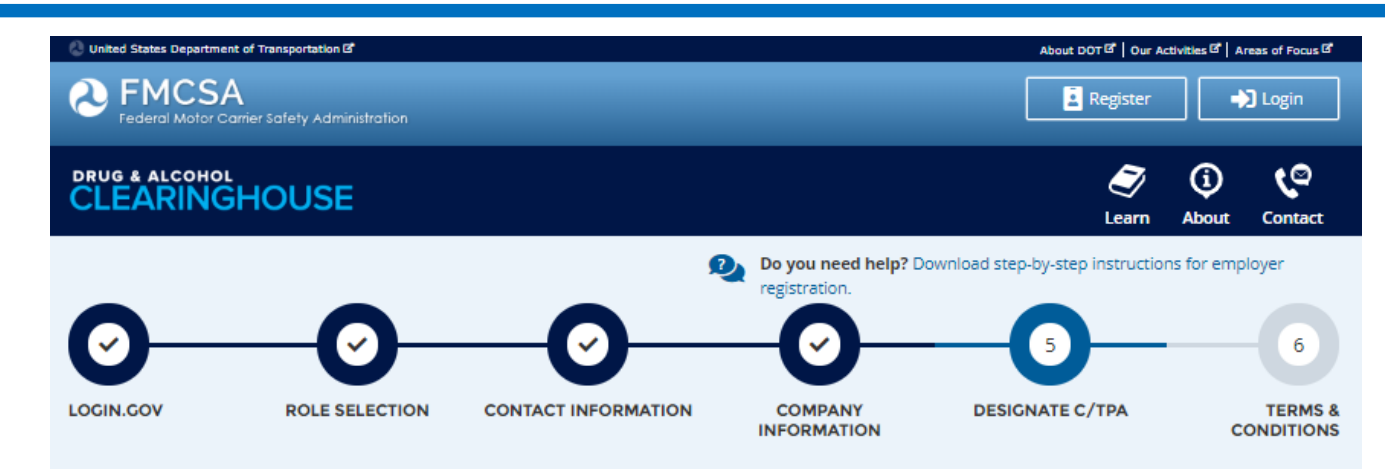

### 5. Designate Your Consortium/Third-Party Administrator

As an employer who employs himself/herself as a driver (owner-operator), you must use one or more consortia/third-party administrators (C/TPAs) @ to manage your drug and alcohol testing program. You must identify your C/TPA(s) in the Clearinghouse by designating them below. This enables them to act on your behalf in the Clearinghouse, as required by § 382.705(b)(6).

You must designate your C/TPA(s) in the Clearinghouse before you can query driver records or report drug and alcohol program violations. You can designate your C/TPA now, or after you have completed your registration.

### **DESIGNATE YOUR C/TPA(S)**

For each C/TPA you designate, you must indicate which actions the C/TPA may take your behalf. If you don't currently have a C/TPA, you may designate the C/TPA once you have acquired their services.

Note: Per § 382.711(b)(3), any changes to designated C/TPAs must be updated in the Clearinghouse within 10 days.

Who is your C/TPA? Enter the name of the C/TPA managing your drug and alcohol testing program **Q** 

### C/TPA not listed?

A C/TPA must be registered in the Clearinghouse before they can be designated by an employer. If your C/TPA is not listed, contact them to confirm they have completed their Clearinghouse registration.

Cancel

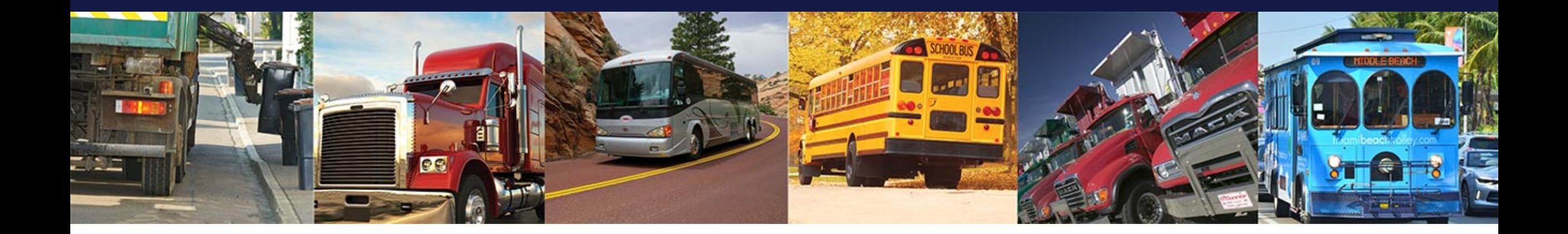

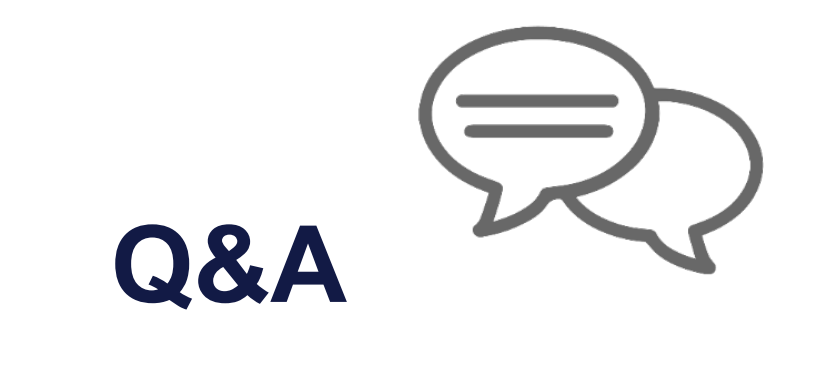

# **Queries and Consent Requests**

## **Query Requirements**

**Employers are required to query the Clearinghouse for:**

**1. PRE-EMPLOYMENT SCREENING** to ensure the prospective employee is not prohibited from performing safety-sensitive functions

**2. ANNUAL VERIFICATION** to ensure that a driver is still not prohibited from performing safety-sensitive functions

### **The purpose will determine the type of query:**

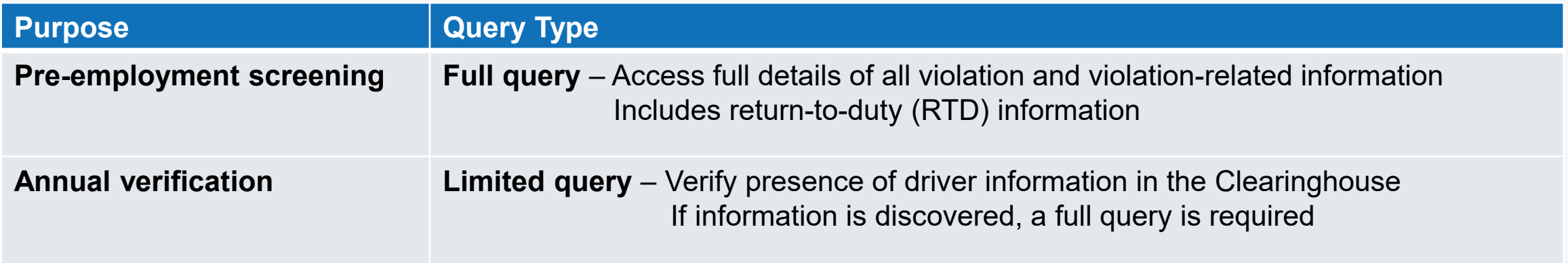

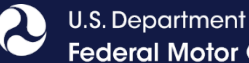

## **Consent Requirements Based on Type of Query**

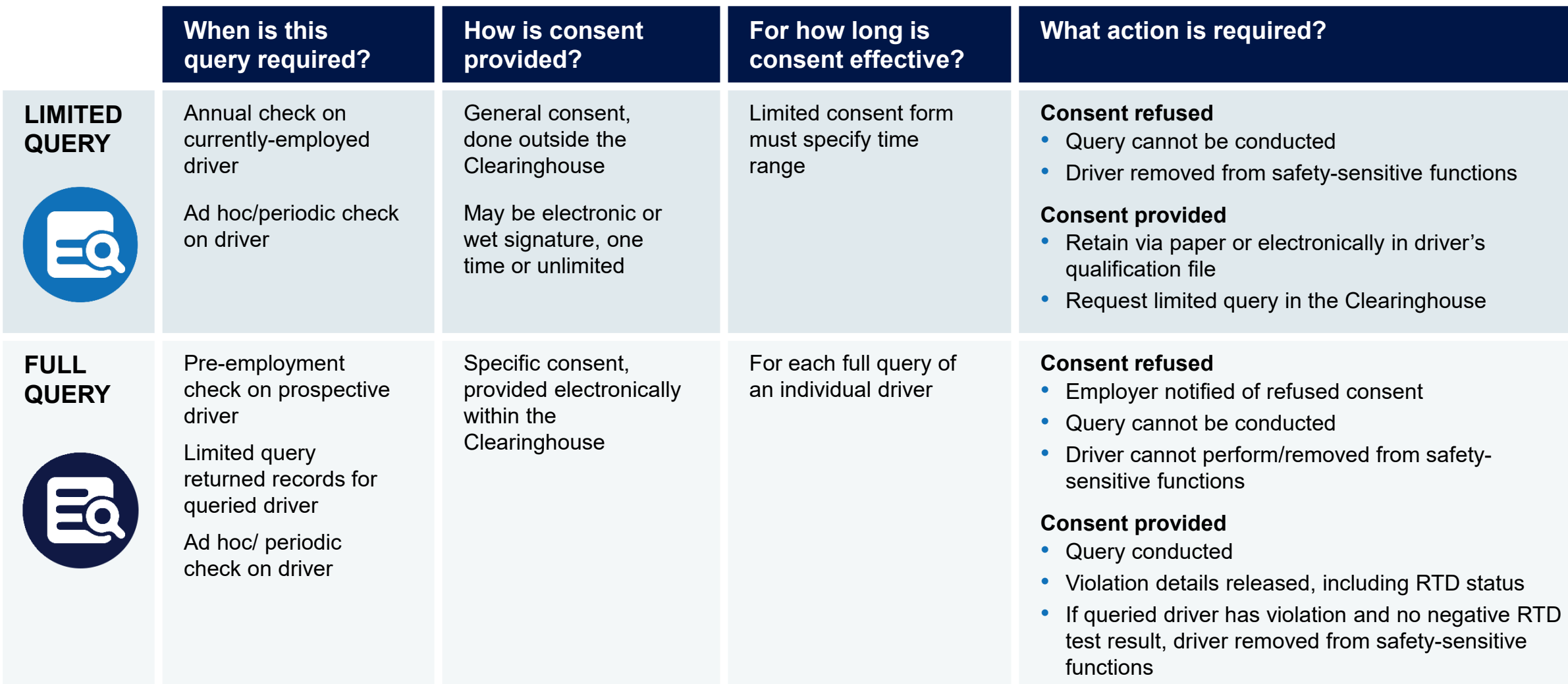

## **Query Plans**

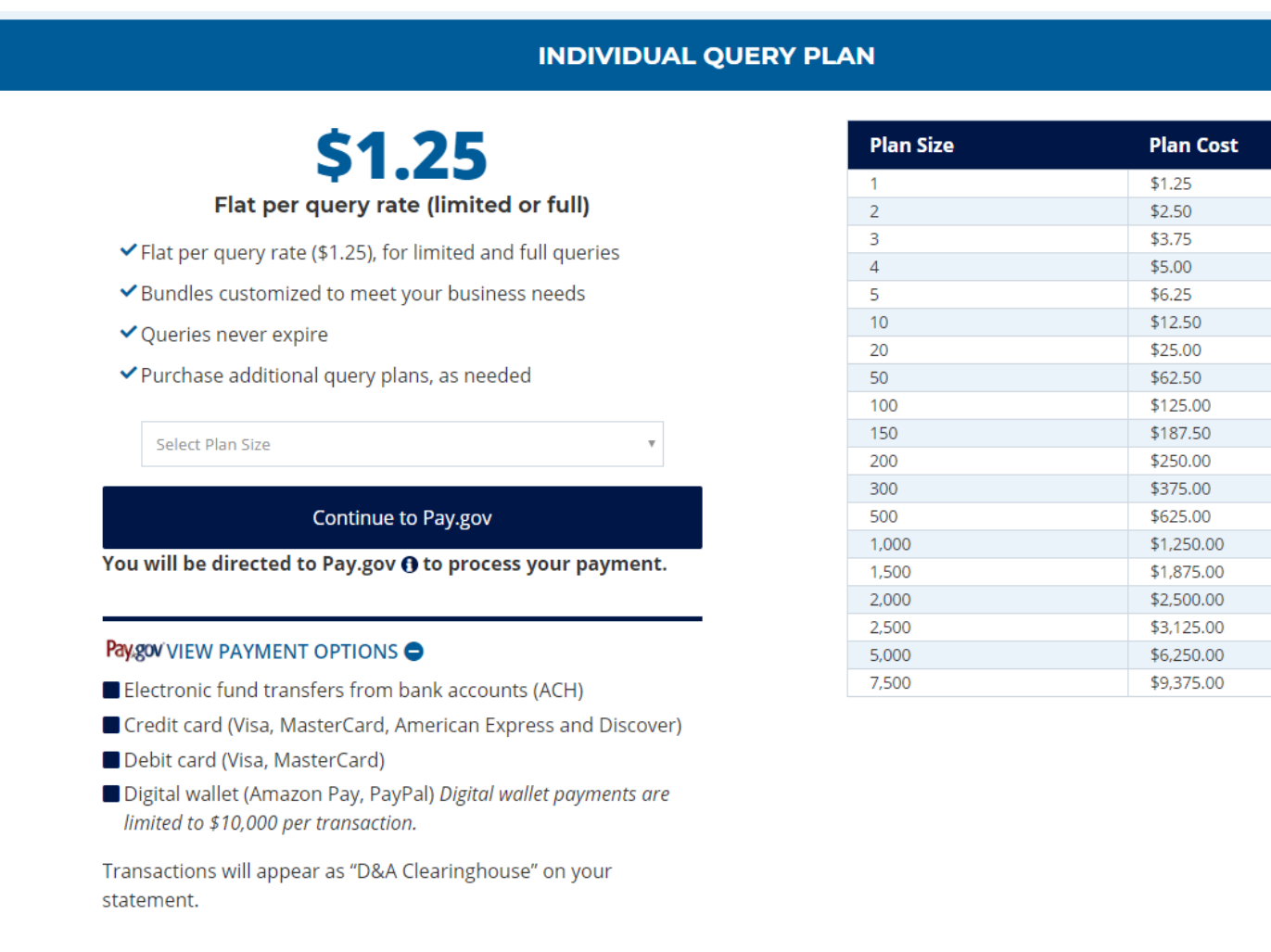

 $\mathbf{\Omega}$ 

## **Query Plans**

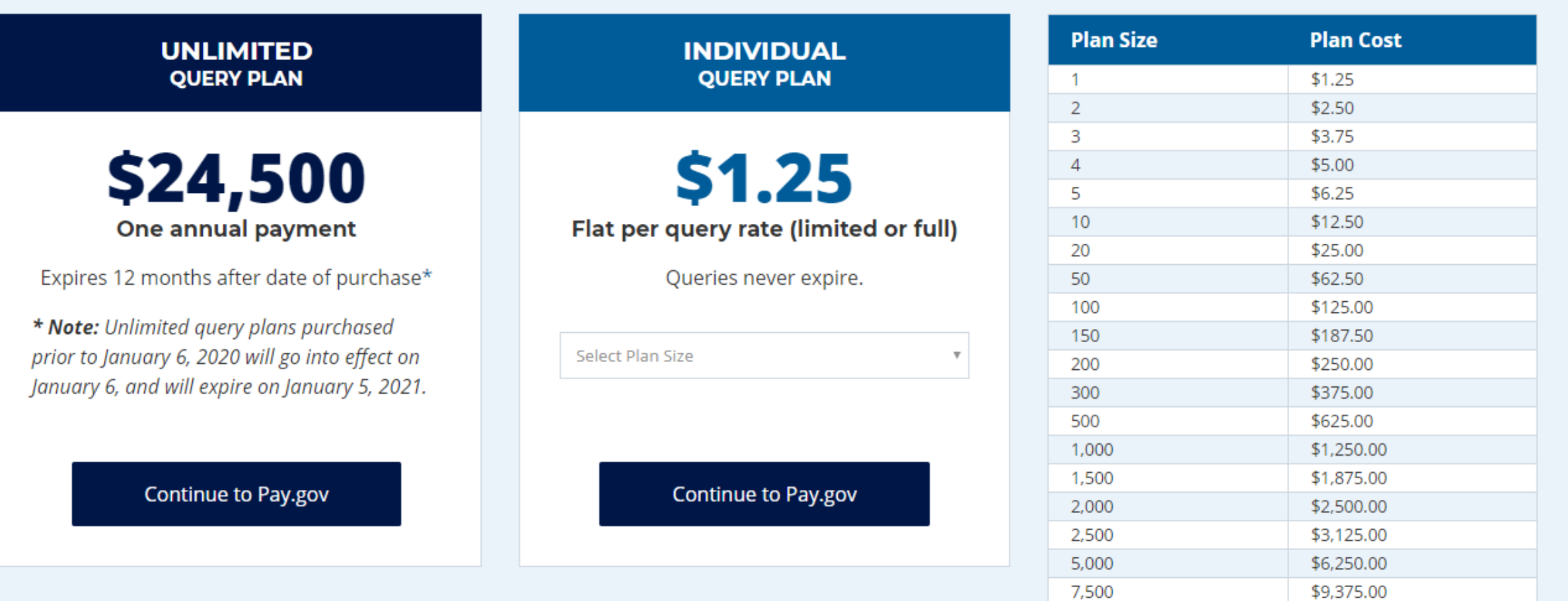

## **Query Plans**

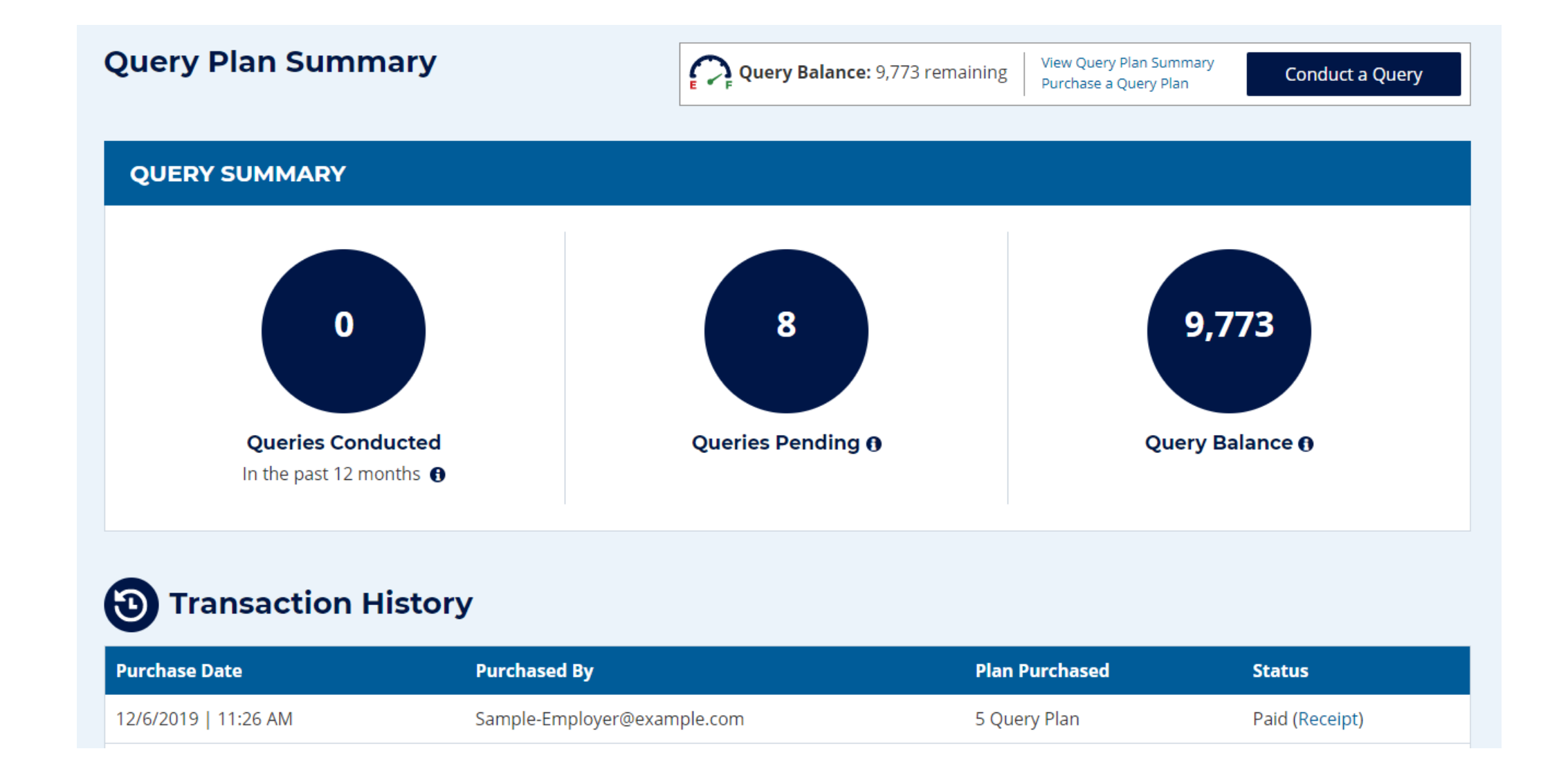

## **Conduct Query – Enter Driver Information**

## **Driver Information**

- ─ Driver's name, date of birth, and CDL number and state/country of issuance
- ─ Information will be verified against FMCSA systems
	- Employer or C/TPA has two attempts to enter the driver's information correctly
	- If the information cannot be validated, the query can not be conducted

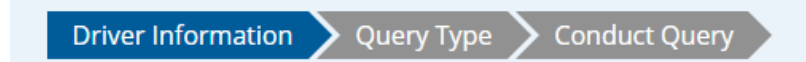

### **Driver Information**

A query checks to see if a driver has information about resolved or unresolved drug and alcohol program violations in his or her Clearinghouse record. Which driver's record do you want to query?

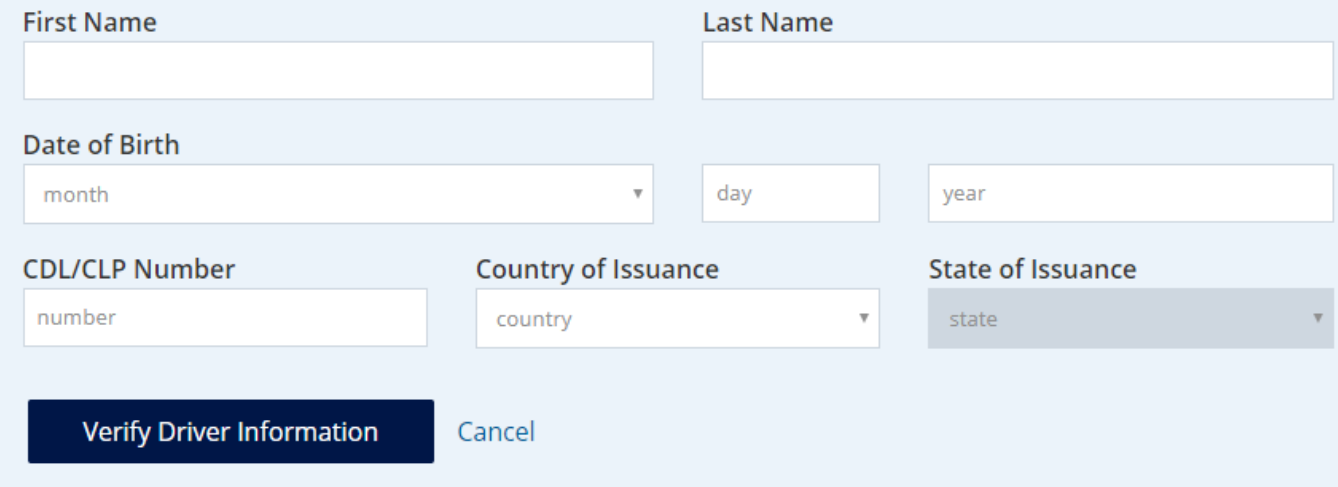

U.S. Department of Transportation **Federal Motor Carrier Safety Administration** 

## **Conduct Query – Select Query Type**

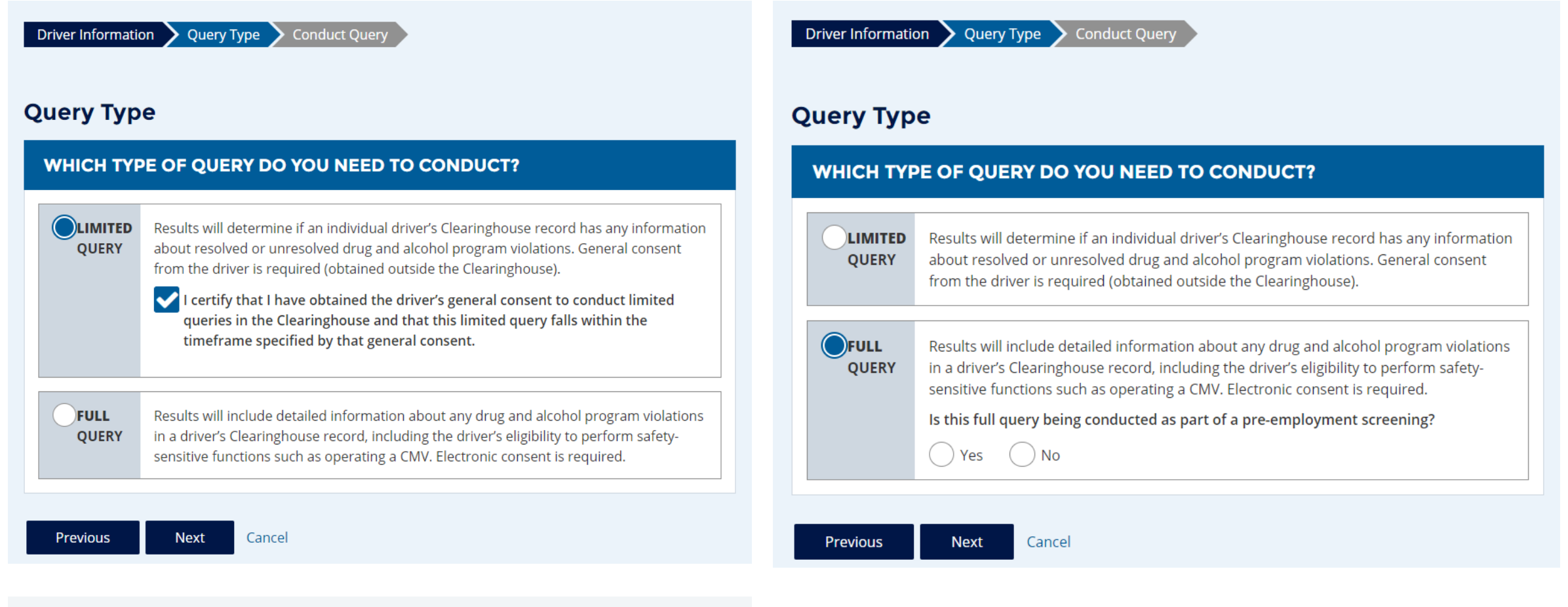

**A sample limited consent form is available in the file share pod and in the Clearinghouse Learning Center.**

U.S. Department of Transportation **Federal Motor Carrier Safety Administration** 

## **Conduct Query – Limited Query**

- Click **Conduct Query** to proceed with the limited query
	- ─ One query will be deducted from the employer's Query Balance

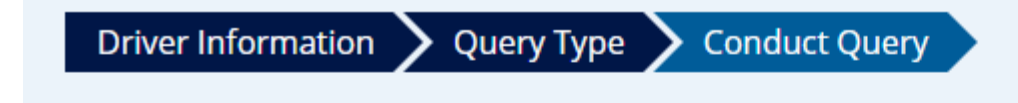

### **Conduct Query**

This limited query will determine if this driver's Clearinghouse record has any information about resolved or unresolved drug and alcohol program violations. It will not release any specific violation information contained in the driver's Clearinghouse record.

Click "Conduct Query" below to proceed. One query will be deducted from your Query Balance.

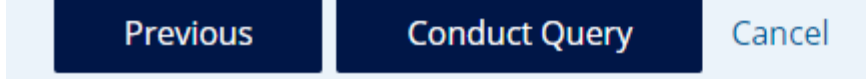

## **Query Results – Limited Query**

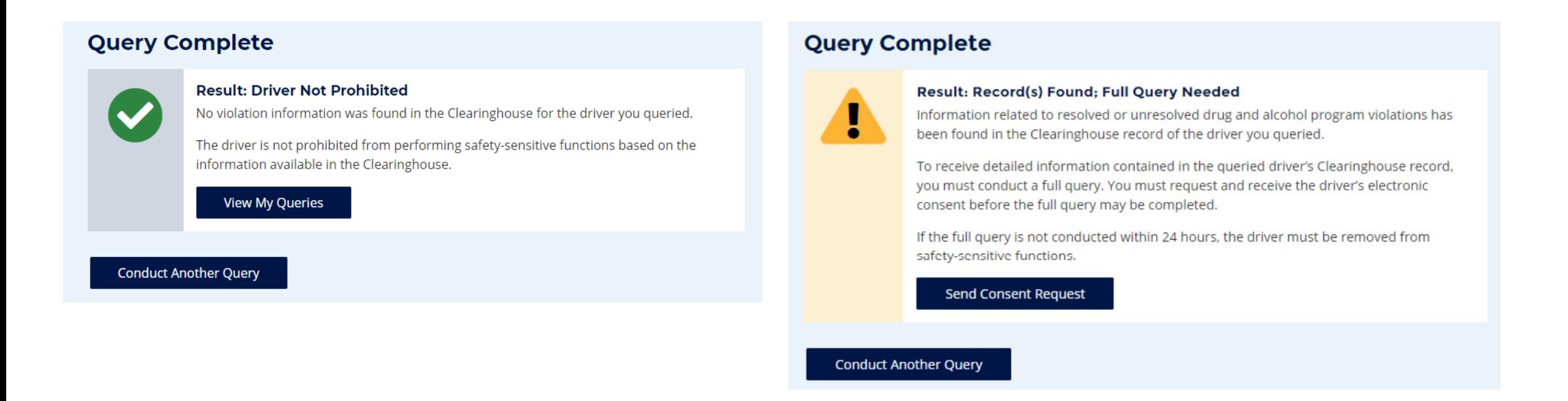

**"Record(s) Found" is not a notification that a queried driver is prohibited from performing safetysensitive functions. The full query is needed to determine the driver's eligibility status.**

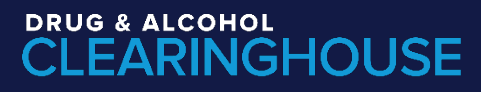

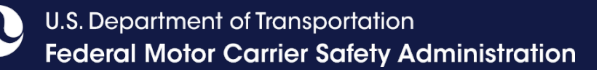

## **Conduct Query - Send Consent Request (Full Query)**

### **- Full Query**

Must obtain electronic consent, then log in to Clearinghouse to view results

#### **Driver Information** Request Consent  $\sum$  Query Type

### **Request Driver Consent**

Before FMCSA can release to you detailed information from the driver's Clearinghouse record, you must obtain the driver's electronic consent in the Clearinghouse.

To obtain the driver's electronic consent, click "Send Consent Request" below.

One query will be deducted from your Query Balance once the consent request has been sent. If the driver refuses his or her consent, your Query Balance will be credited.

Previous **Send Consent Request** Cancel

### **Consent Requested**

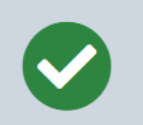

### The consent request has been sent.

You will receive a notification email once the driver has responded to the consent request.

You can check the status of the consent request on your Queries page.

Note: The driver must be registered in the Clearinghouse to respond to this consent request.

If this driver is not registered in the Clearinghouse, he or she will receive a letter via United States Postal Service (allow 1-2 weeks for delivery) advising him or her to register in the Clearinghouse to respond to this consent request

To avoid delays, encourage the driver to register in the Clearinghouse and respond to this request.

### **Conduct Another Query**

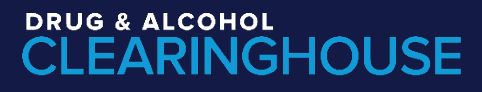

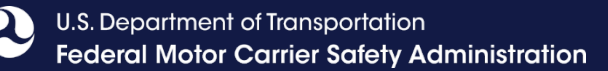

## **Drivers Responds to Consent Request in the Clearinghouse**

- Drivers log in to the Clearinghouse to respond to a consent request
	- ─ Query consent requests will be displayed on the Driver Dashboard

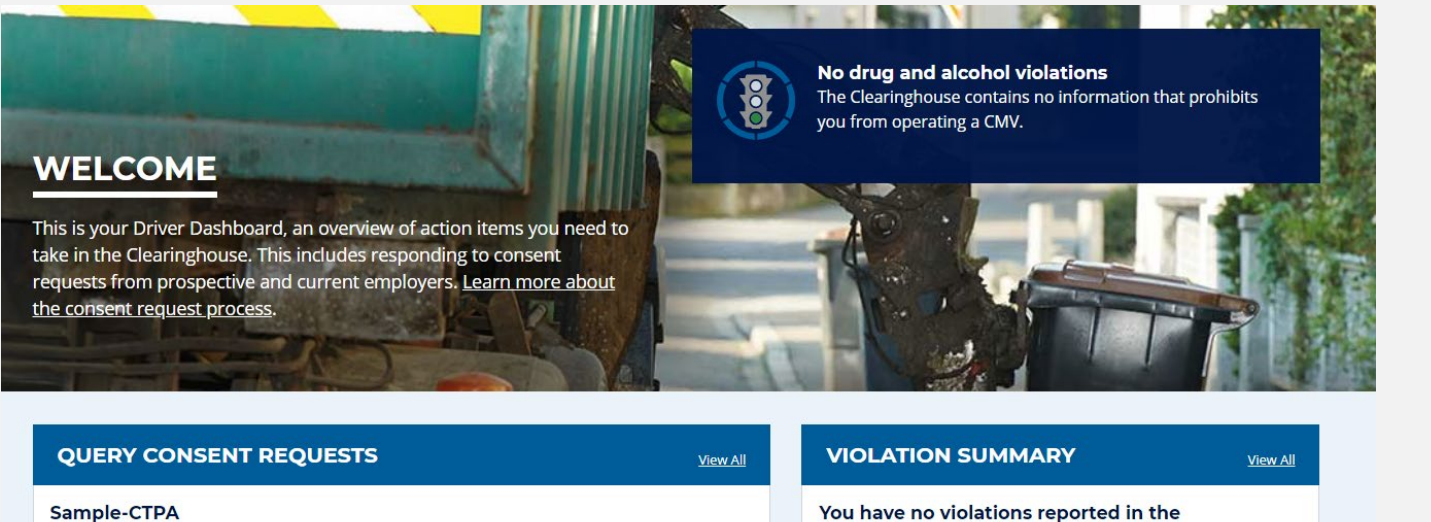

PreEmployment 12/5/2019 Sample-CTPA has requested to view your Clearinghouse record **O**.

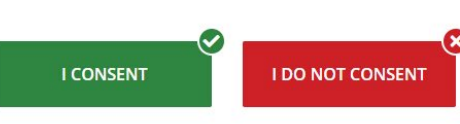

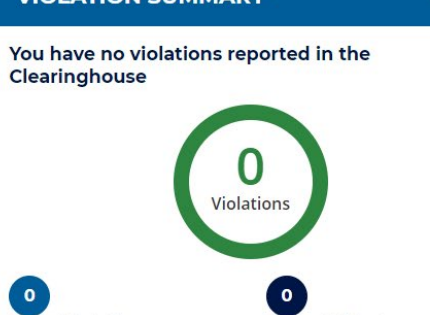

## **Employer Query Results - Full Query**

**Consent Info** 

Requested: 1/

Recorded: 1/9

### John Smith (US-MA-1234567)

**Sample-Employer** Result: Prohibited | Status: Completed (1/9/2020 3: Conducted By: Sample-Employer@example.com | Quer

### **Driver Information**

Name: John Smith **Date of Birth: 5/3/1990 CDL/CLP: US-MA-1234567** 

**View Query Details** 

### **Query Detail Ouerv Overview John Smith (US-MA-1234567) Sample-Employer** Result: Prohibited | Status: Completed (1/9/2020 3:32:24 PM) Conducted By: Sample-Employer@example.com | Query Type: LimitedToFull | Source: Website **Driver Information Consent Information Query History** Name: John Smith Requested: 1/9/2020 15:30:00 Created: 1/9/2020 15:29:35 Date of Birth: 5/3/1990 Recorded: 1/9/2020 15:32:24 **Status: Provided CDL/CLP: US-MA-1234567**

#### **Status: Provid Open Violations**

### **Driver Information**

### **John Smith**

DOB: 5/3/1990 CDL/CLP#: 1234567 Country: United States State: Massachusetts

### **Violation Information**

Test ID: 987654321 Type of Violation: Concentration of 0.04% or greater Test Date: 1/7/2020 Reason for Test: Random

### **Test Results Entered By**

Sample-CTPA (1/8/2020 3:27:13 PM)

## **Driver's View of Violation Information**

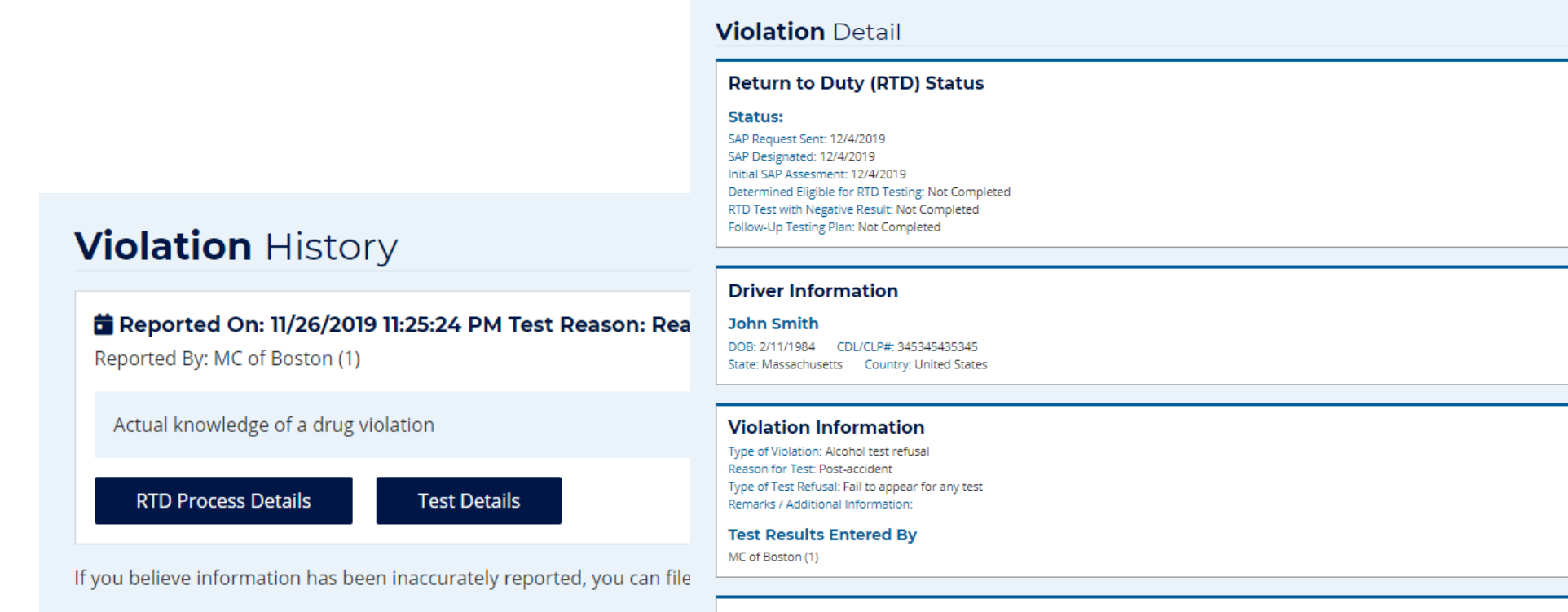

A drug or alcohol violation will remain in the Clearinghouse until the vi determination, whichever is later. The Clearinghouse does not contair

### **Notice to Appear**

Driver Notified: 11/22/2019 8:00:00 PM Testing Site Location: 123 Main St, Boston, MA 02446, US Date and Time to Appear: 11/22/2019 8:00:00 PM

• User\_Stories\_Violation\_Reporting.docx Document Type: Email Message Description: 23432435

#### **Driver Employment Status**

Separation due to: Resigned

#### **Documentation**

• Violation-Reporting-MROv2.docx

Document Type: Other Description: 23423432434

U.S. Department of Transportation **Federal Motor Carrier Safety Administration** 

## **Frequently Asked Questions**

- **Can employers or their designated C/TPA(s) query multiple drivers at one time in the Clearinghouse?** 
	- ─ Yes, employers or their designated C/TPA(s) will be able to conduct bulk queries via a tab separated values (TSV) spreadsheet.
	- ─ Data fields include the driver's:
		- First and last name
		- Date of birth
		- CDL number
		- State of issuance
		- Country of issuance
		- **Query type**

### **SUBMIT A BULK UPLOAD**

For those who need to conduct multiple queries at once, a bulk upload option is available. Follow the steps below.

- 1. Download and complete the bulk upload template file.
- 2. Click "Browse" below and select the completed template file.
- 3. Click "Upload File." You will confirm your submission once the file has been verified.

Bulk Query File (maximum size 500kb)

Choose File No file chosen

**Description (optional)** 

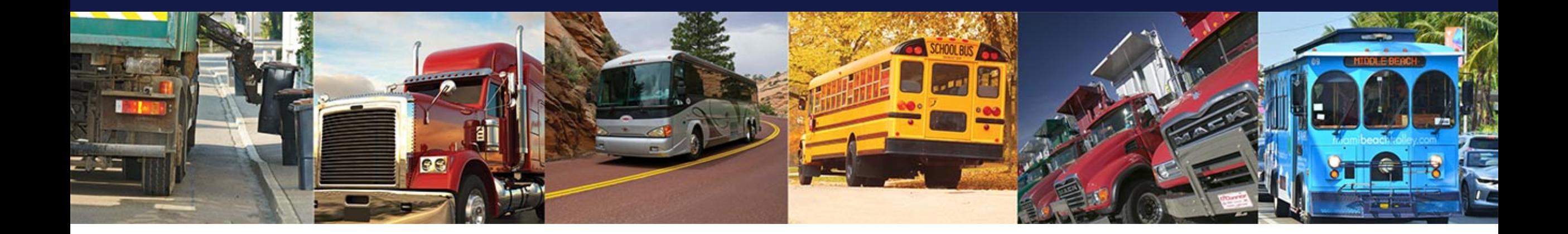

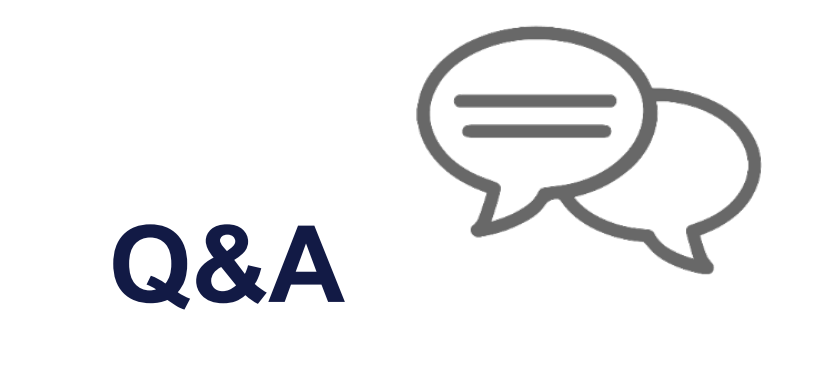

# **Reporting Violations in the Clearinghouse**

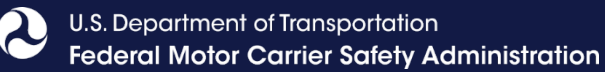

Х

## **Which violations get reported to the Clearinghouse?**

### **DRUG & ALCOHOL CLEARINGHOUSE**

### **Reporting Drug and Alcohol Violations**

Employers must use the Clearinghouse to report drug and alcohol violations as detailed in § 382.705(b). This tool will walk you through the steps of reporting a violation.

Do NOT use this tool to record tests that are not required by DOT regulations.

Do NOT use this tool if you are not covered by FMCSA regulations. Learn more

Before you begin, be sure to compile all the information and documentation required per § 382.705(b), as you will not be able to save your progress prior to submission. Learn more

For security reasons, you will be logged out of the Clearinghouse after being inactive for 20 minutes.

### **Start Violation Report**

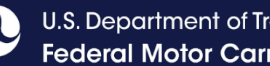

### U.S. Department of Transportation Federal Motor Carrier Safety Administration

## **Reporting Violations - Employers and C/TPAs**

### **What violations are the employer or designated C/TPA required to report?**

**INFORMATION TO BE REPORTED TO CLEARINGHOUSE** 

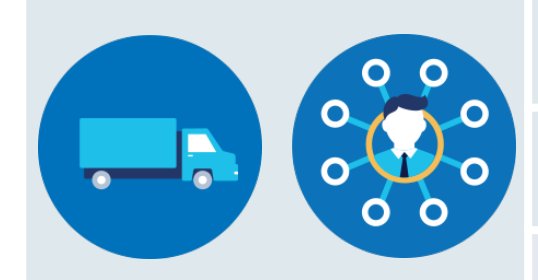

**Prospective/Current Employer of CDL Driver**

**Or** 

**Service agent acting on behalf of Current Employer of CDL Driver** An alcohol confirmation test with a concentration of 0.04% or higher

Refusal to test (alcohol) as specified in [49 CFR 40.261](https://www.federalregister.gov/select-citation/2016/12/05/49-CFR-40.261)

Refusal to test (drug) not requiring a determination by the MRO as specified in [49 CFR 40.191](https://www.federalregister.gov/select-citation/2016/12/05/49-CFR-40.191)

Actual knowledge, as defined in [49 CFR 382.107,](https://www.federalregister.gov/select-citation/2016/12/05/49-CFR-382.107) that a driver has used alcohol on duty, used alcohol within four hours of coming on duty, used alcohol prior to post-accident testing, or has used a controlled substance

Negative RTD test results (drug and alcohol testing, as applicable)

Completion of follow-up testing

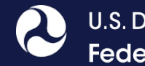

## **Reporting Violations - MROs and SAPs**

### **What violations are the MRO or SAP required to report?**

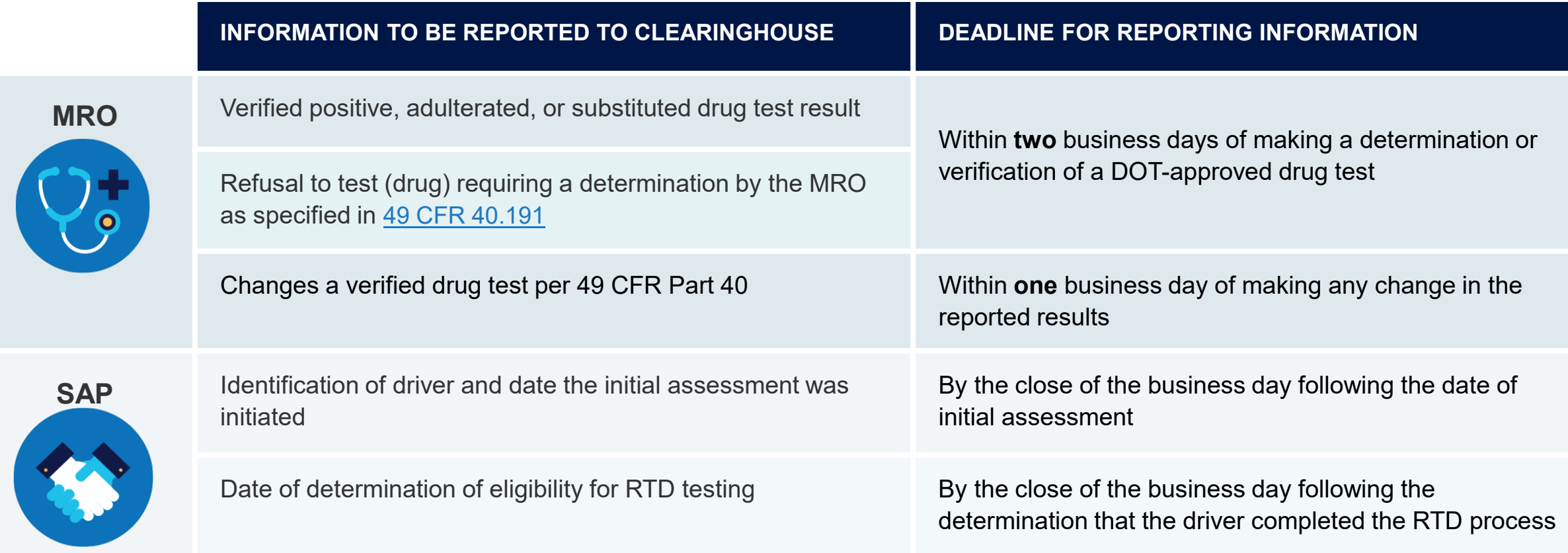

U.S. Department of Transportation

## **What violation information do employers and C/TPAs need to report?**

- **Employer information (C/TPAs only)** 
	- ─ Company name
- **Driver information** 
	- ─ Driver's name, date of birth, and commercial driver's license (CDL) number and state/country of issuance
- Type of violation
	- ─ May require additional information
- Reason for the test
	- ─ May require additional information
- Date of test
- Negative return-to-duty (RTD) test results
- Date the driver successfully completed all follow-up testing ordered by the substance abuse professional (SAP) 37

## **Recording Violation Data – Employers and Designated C/TPAs**

## **Driver Information**

- ─ Driver's name, date of birth, and CDL number and state of issuance
- ─ Information will be verified against FMCSA systems
	- You will have two attempts to enter the driver's information correctly
	- If the information cannot be validated, it will be flagged for review by FMCSA (data will still be accepted)

**Violation Info Review & Submit Driver Info** 

### **Driver Information**

Enter the information of the driver who committed the violation. All fields are required unless otherwise noted.

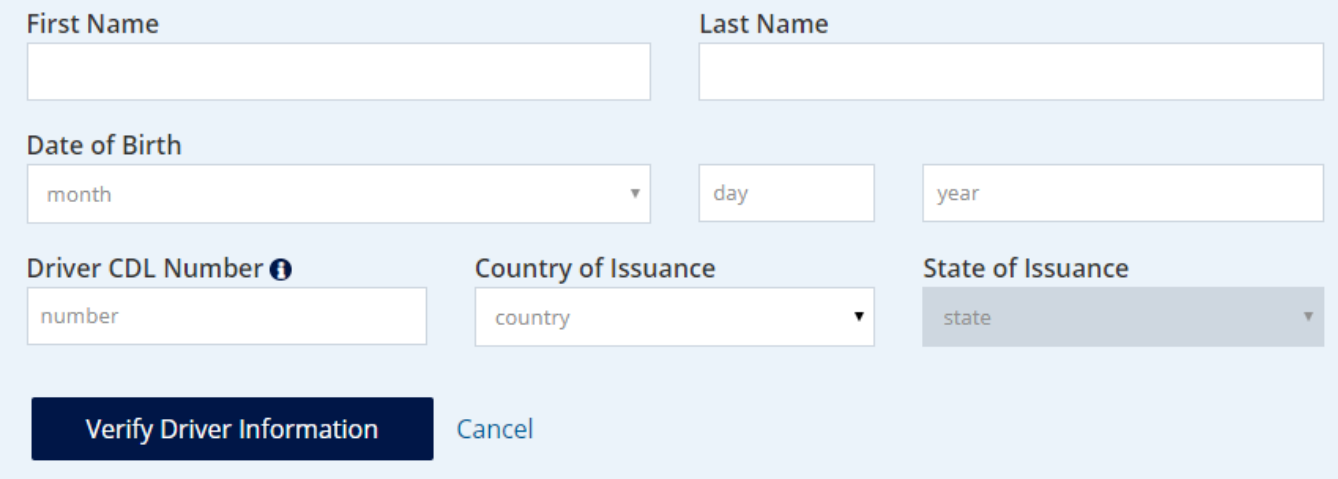

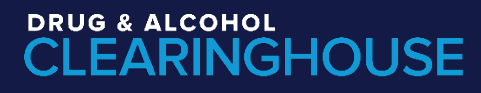

## **Recording Violation Data - Employers and Designated C/TPAs**

Employers (or their designated C/TPA) will add alcohol and drug violations

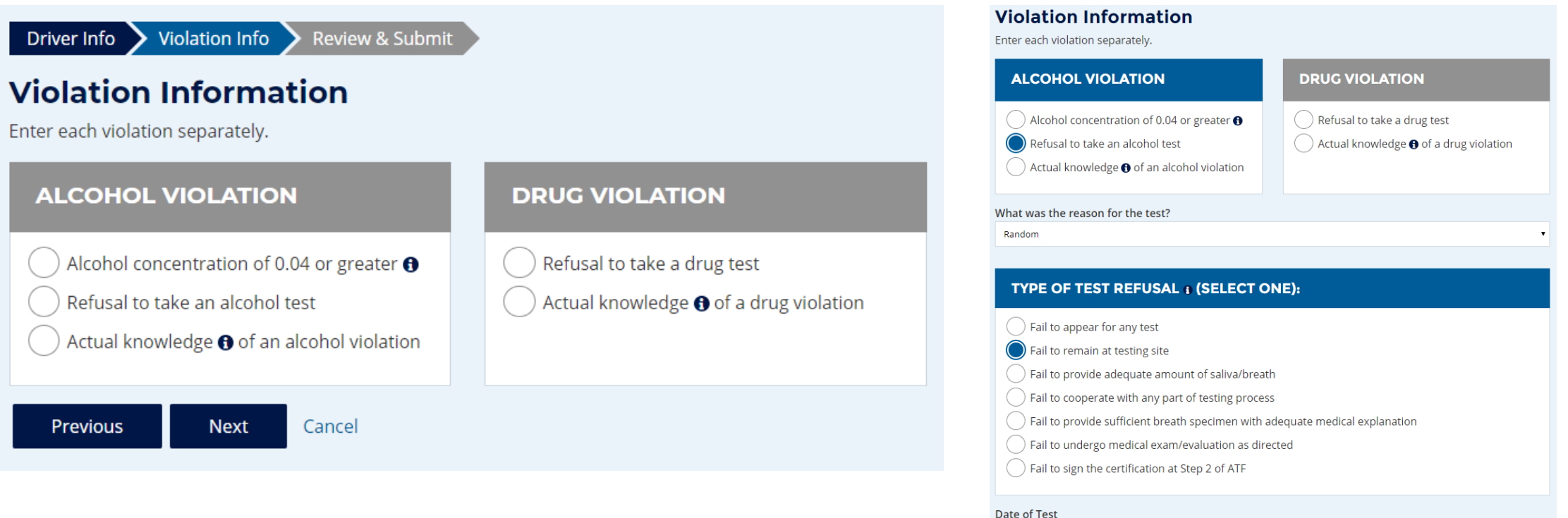

12/02/2019

Previous

**Next** 

Cancel

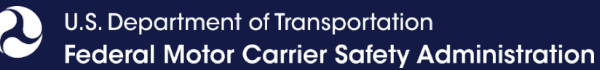

### **Recording Violation Data - Employers and Designated C/TPAs**

### Driver Info > Violation Info > Review & Submit

### **Review and Submit the Violation**

Submitting this violation will generate a notification to the driver. If you make an error you will be able to correct it later, but entering the correction information now will avoid unnecessary confusion and additional reporting.

### **Driver Information**

Once a drive'r CDL/CLP information is verified, it cannot be edited. If the driver information was entered in error, delete this violation and enter a new one.

### **Todd Miller**

DOB: 6/17/1963 CDL/CLP#: 246810 State: Colorado **Country: United States** 

### **Violation Information**

Type of Violation: Refusal to test - alcohol violation Test Date: 12/2/2019 Reason for Test: Random Type of Test Refusal: Fail to remain at testing site Remarks / Additional Information:

certify that the violation information that I am reporting to the Clearinghouse is accurate and complete. I understand that reporting false, inaccurate, or misleading information to the Clearinghouse may subject me to civil and/or criminal penalties in accordance with applicable law, including 49 USC 521. I further understand that I am participating in a covered transaction and that reporting false information may subject me to government-wide suspension or debarment under 2 C.F.R. Part 180.

**CENT** 

## **Frequently Asked Questions**

- **Will violations that occurred prior to January 6, 2020, be reported to the Clearinghouse?**
	- ─ No, only violations that occur on January 6, 2020, or later.
- **How long is the violation information retained in the Clearinghouse?**
	- ─ 5 years, or until the RTD process is successfully completed, whichever is later.
- **Will a prospective employee's drug and alcohol violation history with other DOT modes be available in the Clearinghouse?**
	- ─ No, the Clearinghouse will contain only drug and alcohol program violation information for employees subject to the testing requirements under the Federal Motor Carrier Safety Regulations in 49 CFR part 382.
- **Can an employer or MRO enter a drug and alcohol program violation if the driver is not registered for the Clearinghouse?**
	- ─ Yes. The Clearinghouse will associate the violation with a driver's CDL information. This will be recorded even if the driver has not registered for the Clearinghouse.

## **Frequently Asked Questions**

- **Is an employer required to conduct pre-employment and annual Clearinghouse queries for drivers who are in a random testing pool regulated by another DOT agency?**
	- ─ Yes. An employer is required to conduct pre-employment and annual queries for all drivers subject to drug and alcohol testing under 49 CFR part 382.
	- ─ While the employee may perform more than 50 percent of their functions for a mode other than FMCSA, possibly placing the employee in that agency's random pool, the Clearinghouse query requirements apply so long as the employee performs any FMCSA-regulated functions.
- **Should an employer report to the Clearinghouse the results of a test conducted under the authority of another DOT agency?** 
	- ─ No. Only part 382 drug and alcohol program violations may be reported to the Clearinghouse.
	- The Federal Drug Testing Custody and Control Form (CCF) specifies the DOT agency requesting the test, and employers may only report to the Clearinghouse a positive result when FMCSA is agency designated on the CCF.

U.S. Department of Transportation Federal Motor Carrier Safety Administration

## **Frequently Asked Questions**

### **What information may be challenged by the driver?**

- ─ The accuracy of the information reported
- Report of employer's actual knowledge the driver received a traffic citation for driving a CMV while under the influence of drugs or alcohol if it did not result in a conviction
- ─ **Accuracy of test results and refusals may not be challenged**
- **How does a driver change or remove inaccurate data?** 
	- ─ The driver may submit a petition via FMCSA's DataQs system
	- ─ FMCSA will review petition and notify driver of decision to remove, retain, or correct information in the Clearinghouse and the reason for decision
	- $-$  If the driver believes a petition decision was made in error, he/she may submit a request for an Administrative Review
		- Request must include an explanation why he/she believes FMCSA made an error in their decision
		- Driver informed of decision
		- Decision will constitute as the final Agency action

U.S. Department of Transportation **Federal Motor Carrier Safety Administration** 

## **NCCDB and the Clearinghouse**

- Complaints against employers, SAPs and MROs regarding the Clearinghouse will be submitted to NCCDB
	- ─ These complaints, along with other data sources, are used to make decisions about which entities FMCSA will investigate.
- The following complaints can be submitted against employers, SAPs, and MROs :

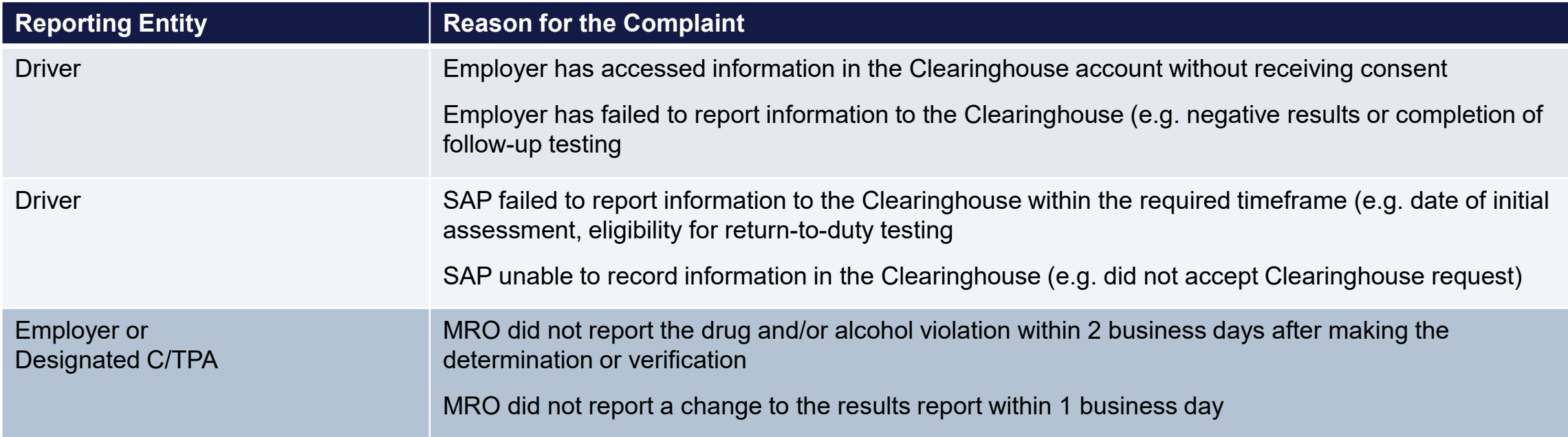

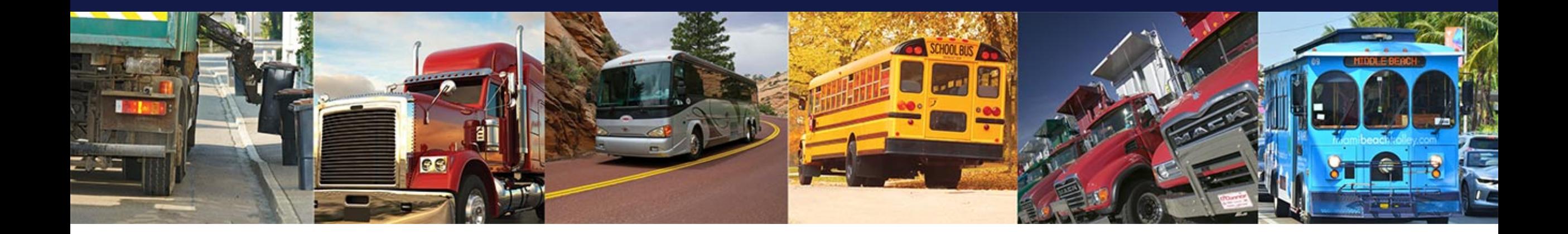

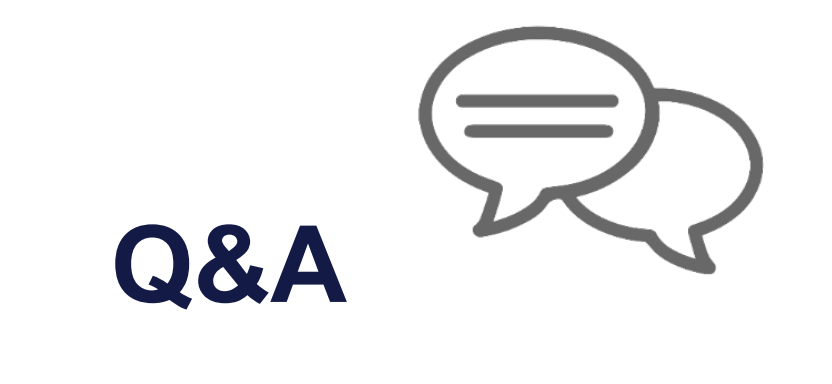

# **Next Steps & More Information**

U.S. Department of Transportation **Federal Motor Carrier Safety Administration** 

## **Next Steps - Employers**

## **Register in the Clearinghouse**

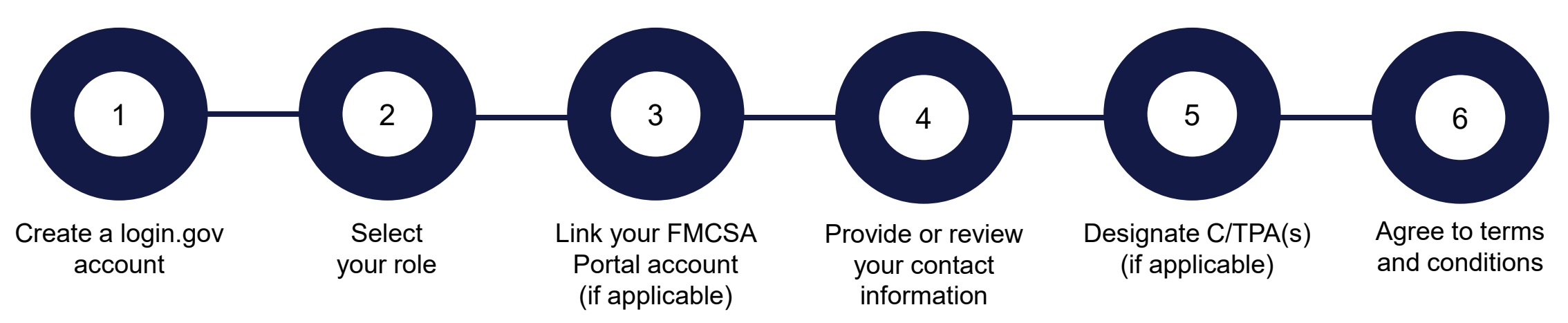

Need help? Download the registration job aids for step-by-step instructions.

- **Invite Assistants**
- Select and purchase a query plan
- Update office procedures and company policy in preparation for January 6, 2020

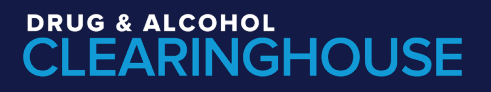

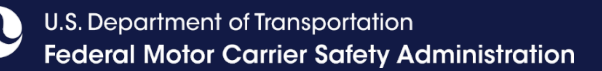

## **Next Steps - Drivers**

## • Register in the Clearinghouse

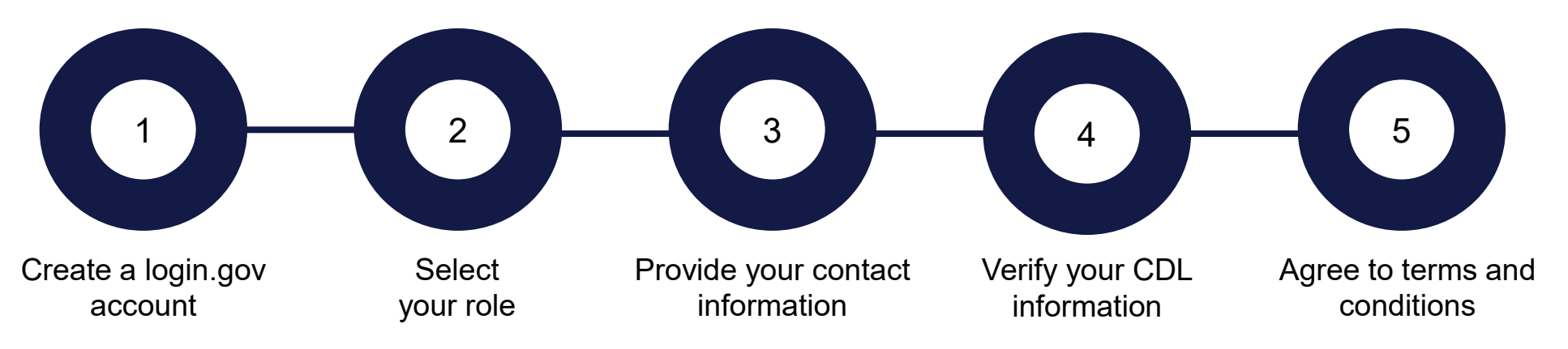

Need help? Download the registration job aids for step-by-step instructions.

■ Educate yourself on the Clearinghouse, especially the consent request process

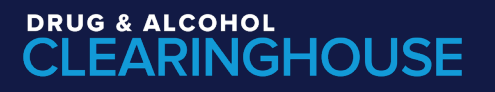

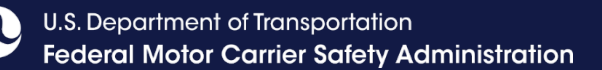

## **Next Steps – C/TPAs**

**Register in the Clearinghouse** 

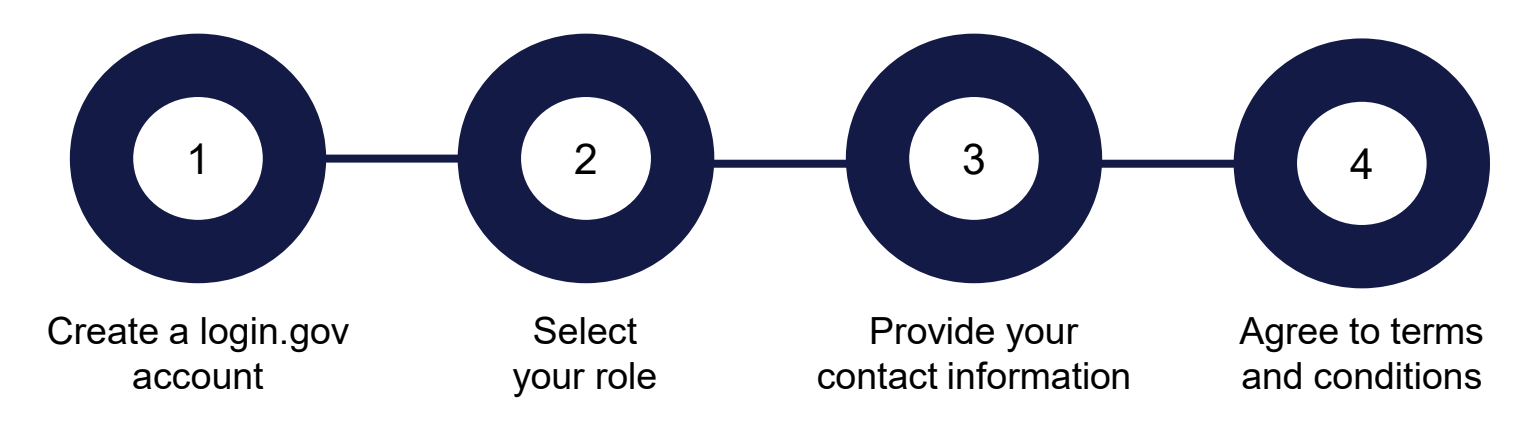

Need help? Download the registration job aids for step-by-step instructions.

- **Invite Assistants**
- Notify clients that you have registered

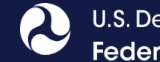

### Registration at https://clearinghouse.fmcsa.dot.gov

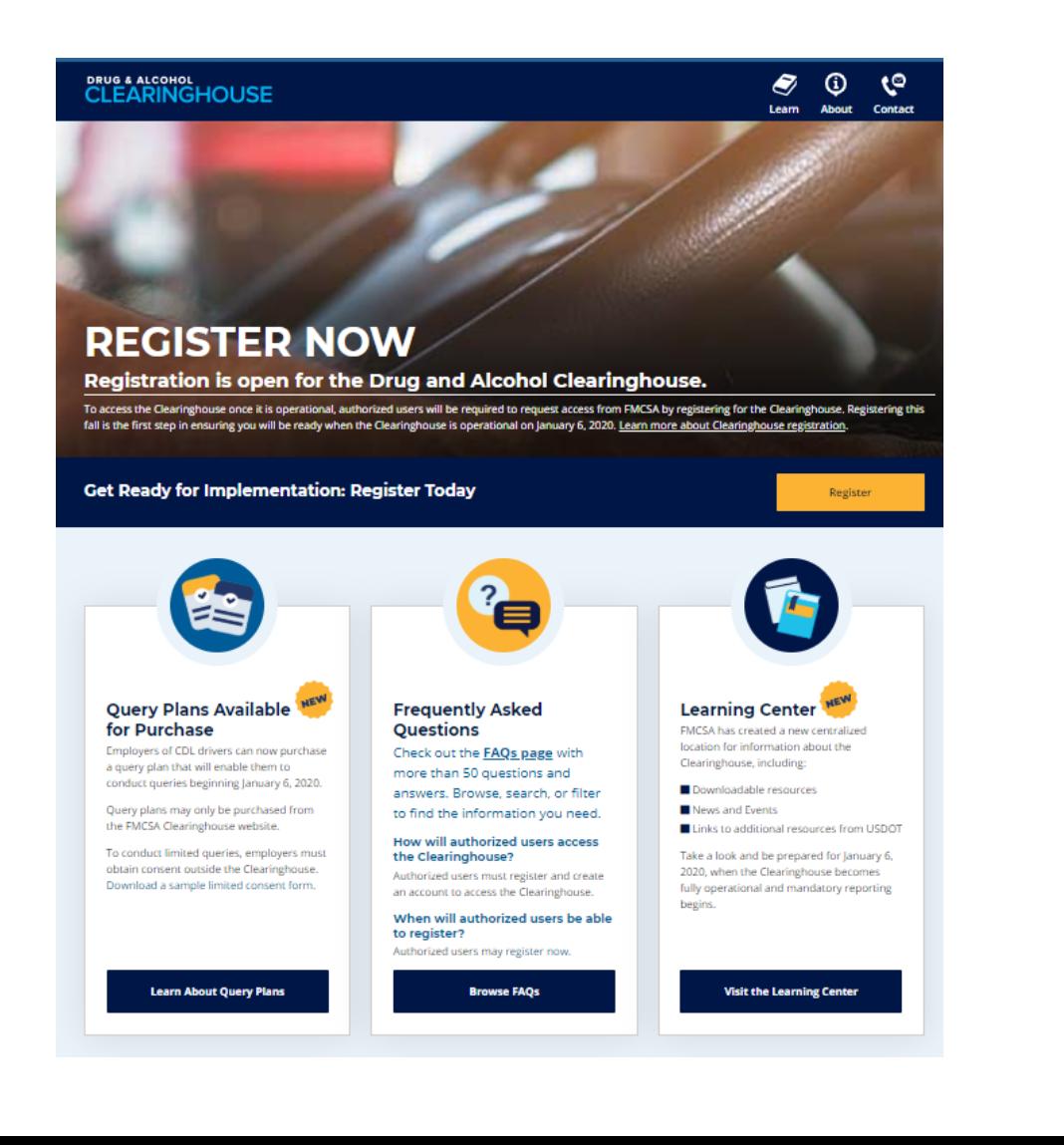

## **CLEARINGHOUSE**

### **Register for the Clearinghouse now** and be ready for implementation

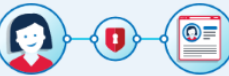

Authorized users must register to request access to information in the Clearinghouse. You will need to sign in with a login.gov account to begin your Clearinghouse registration.

Need a login.gov account? Click the link below to create your login.gov account.

Already have a login.gov account? Click the link below and sign in to your account.

Go to login.gov

Enter your CDL information and confirm all

information is accurate in our database.

### Why register now?

Don't wait! Registering now lets you complete the steps below so that you can be ready when the Clearinghouse is operational on January 6, 2020.

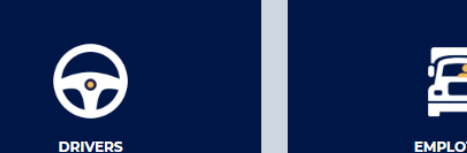

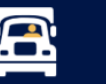

#### **EMPLOYERS** Does a C/TPA manage your drug and alcohol testing program? Designate them today. Have an FMCSA Portal account? Link it with your Clearinghouse account.

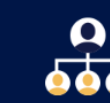

**SAPS & MROS** Invite Assistants from your company and get set up so you can record information as soon as the Clearinghouse is operational.

Visit the Clearinghouse Learning Center for step-bystep registration instructions:

https://clearinghouse.fmcsa.dot.gov/Learn

#### ৻্ু **About** Contact Learn

### **GOVERNMENT PERSONNEL**

**FMCSA** enforcement personnel and State Driver Licensing Agencies should not complete Clearinghouse registration. Log in using your **FMCSA Portal credentials.** 

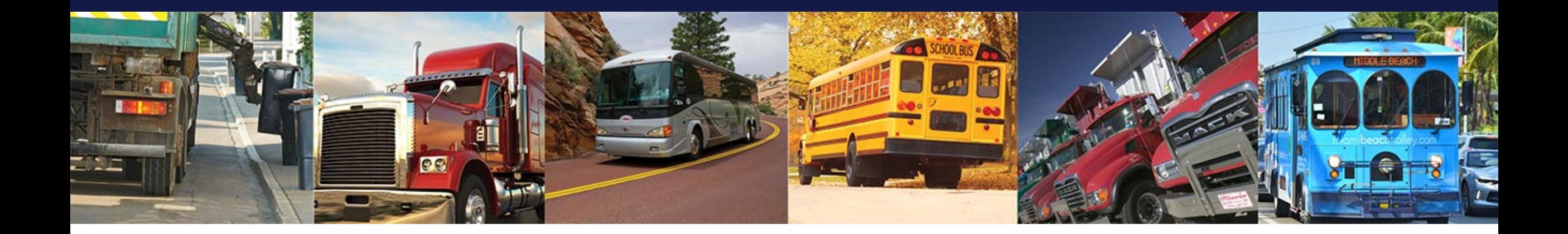

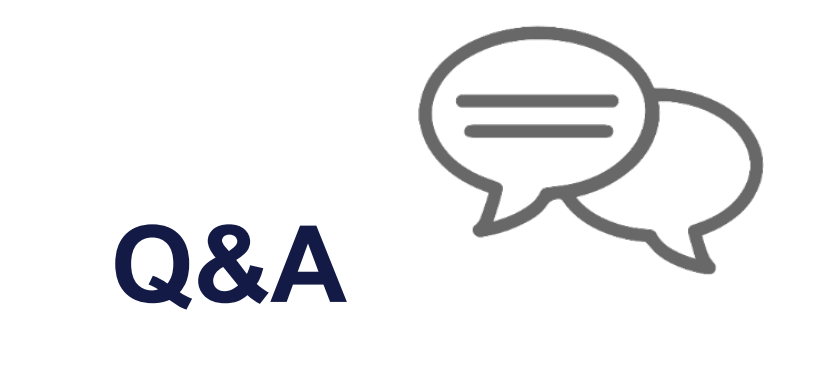

U.S. Department of Transportation **Federal Motor Carrier Safety Administration** 

## **For more information**

**Visit [https://clearinghouse.fmcsa.dot.gov](https://clearinghouse.fmcsa.dot.gov/)**

- Subscribe for email updates
- Read frequently asked questions
- Download the Clearinghouse materials

**Contact [clearinghouse@dot.gov](mailto:clearinghouse@dot.gov)**

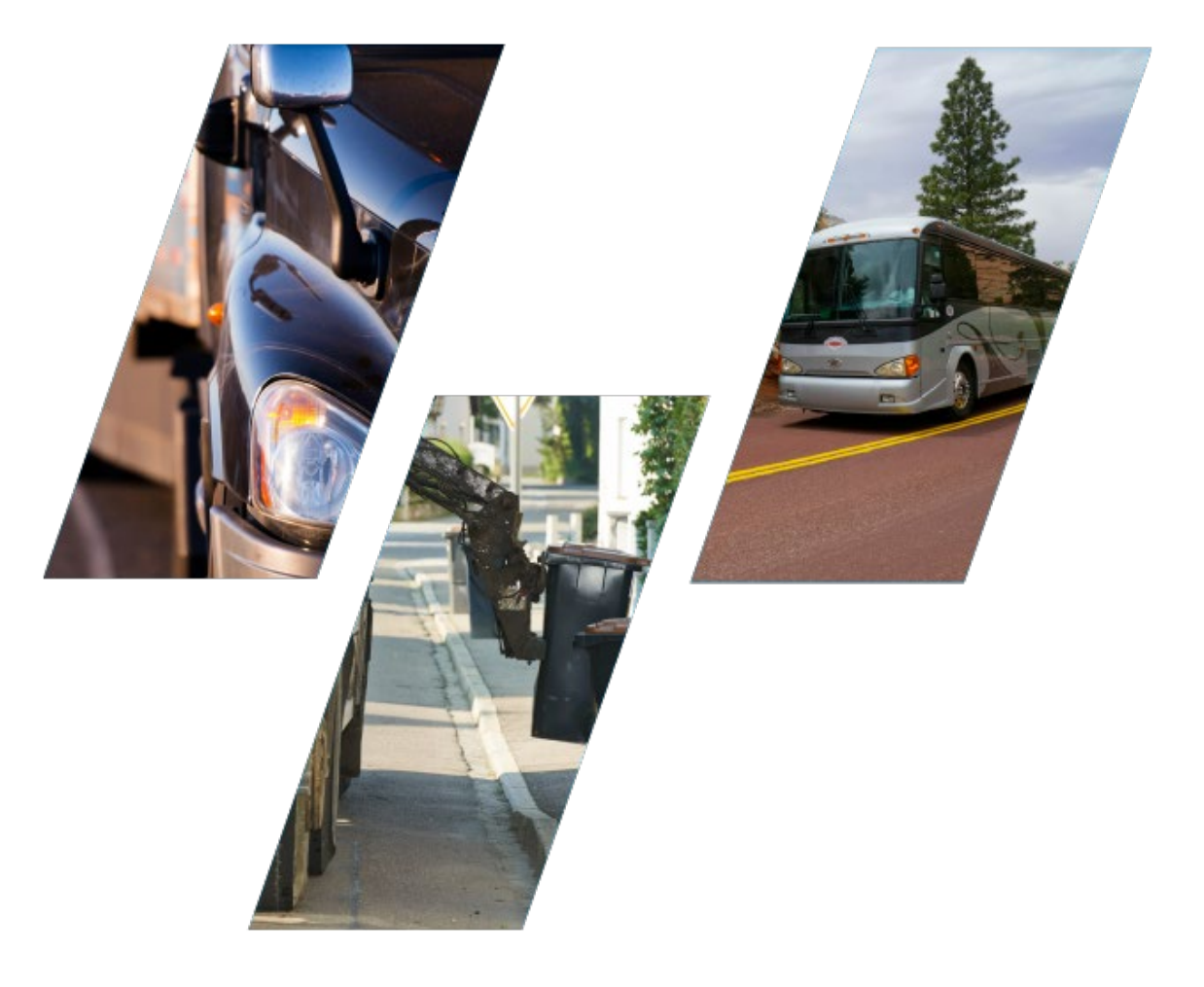

# **Additional Information**

### **DRUG & ALCOHOL CLEARINGHOUSE**

### **REGISTER NOW**

### Registration is open for the Drug and Alcohol Clearinghouse.

To access the Clearinghouse once it is operational, authorized users will be required to request access from FMCSA by registering for the Clearinghouse. Registering this fall is the first step in ensuring you will be ready when the Clearinghouse is operational on January 6, 2020. Learn more about Clearinghouse registration.

#### **Get Ready for Implementation: Register Today**

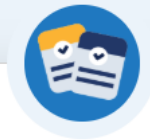

### **Query Plans**

#### Learn about Query Plan Options: **Factsheet Now Available**

Employers of CDL drivers can now review details on purchasing a query plan that will enable them to conduct queries starting January 6, 2020.

Query plans may only be purchased from the FMCSA Clearinghouse website. Query plans will be available for purchase fall 2019.

To conduct limited queries, employers must obtain consent outside the Clearinghouse. Download a sample limited consent form.

**Learn About Query Plans** 

**Frequently Asked** Questions

Check out the **FAQs page** with more than 50 questions and answers. Browse, search, or filter to find the information you need.

**How will authorized users access** the Clearinghouse? Authorized users must register and create an account to access the Clearinghouse.

When will authorized users be able to register? Authorized users may register now.

**Browse FAQs** 

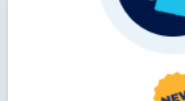

#### **Resources**

Download the resources below and start preparing now for January 6, 2020.

Register

#### **User Brochures** CDL Drivers

**Employers** Owner-Operators

 $C/TPAs$ **MROs** 

SAPs

#### **Additional Resources**

Queries and Consent Requests Factsheet User Roles Card

Factsheet

FMCSA Drug and Alcohol Testing Program resources for employers and drivers

**Download All Resources** 

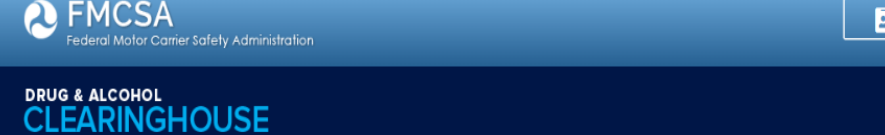

### **Register for the Clearinghouse now** and be ready for implementation

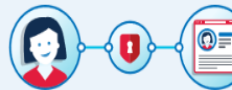

Authorized users must register to request access to information in the Clearinghouse. You will need to sign in with a login.gov account to begin your Clearinghouse registration.

Need a login.gov account? Click the link below to create your login.gov account.

Already have a login.gov account? Click the link below and sign in to your account.

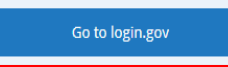

### Why register now?

Don't wait! Registering now lets you complete the steps below so that you can be ready when the Clearinghouse is operational on January 6, 2020.

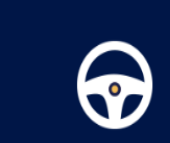

**DRIVERS** 

Enter your CDL information and confirm all

information is accurate in our database.

 $\blacksquare$ 

**EMPLOYERS** Does a C/TPA manage your drug and alcohol testing program? Designate them today. Have an FMCSA Portal account? Link it with your Clearinghouse account.

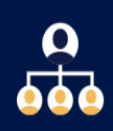

**SAPS & MROS** Invite Assistants from your company and get

set up so you can record information as soon as the Clearinghouse is operational.

### **GOVERNMENT PERSONNEL**

Register

**FAO** 

 $\rightarrow$  Login

G)

About

(়

**Contact** 

**FMCSA enforcement personnel and State** Driver Licensing Agencies should not complete Clearinghouse registration. Log in using your FMCSA Portal credentials.

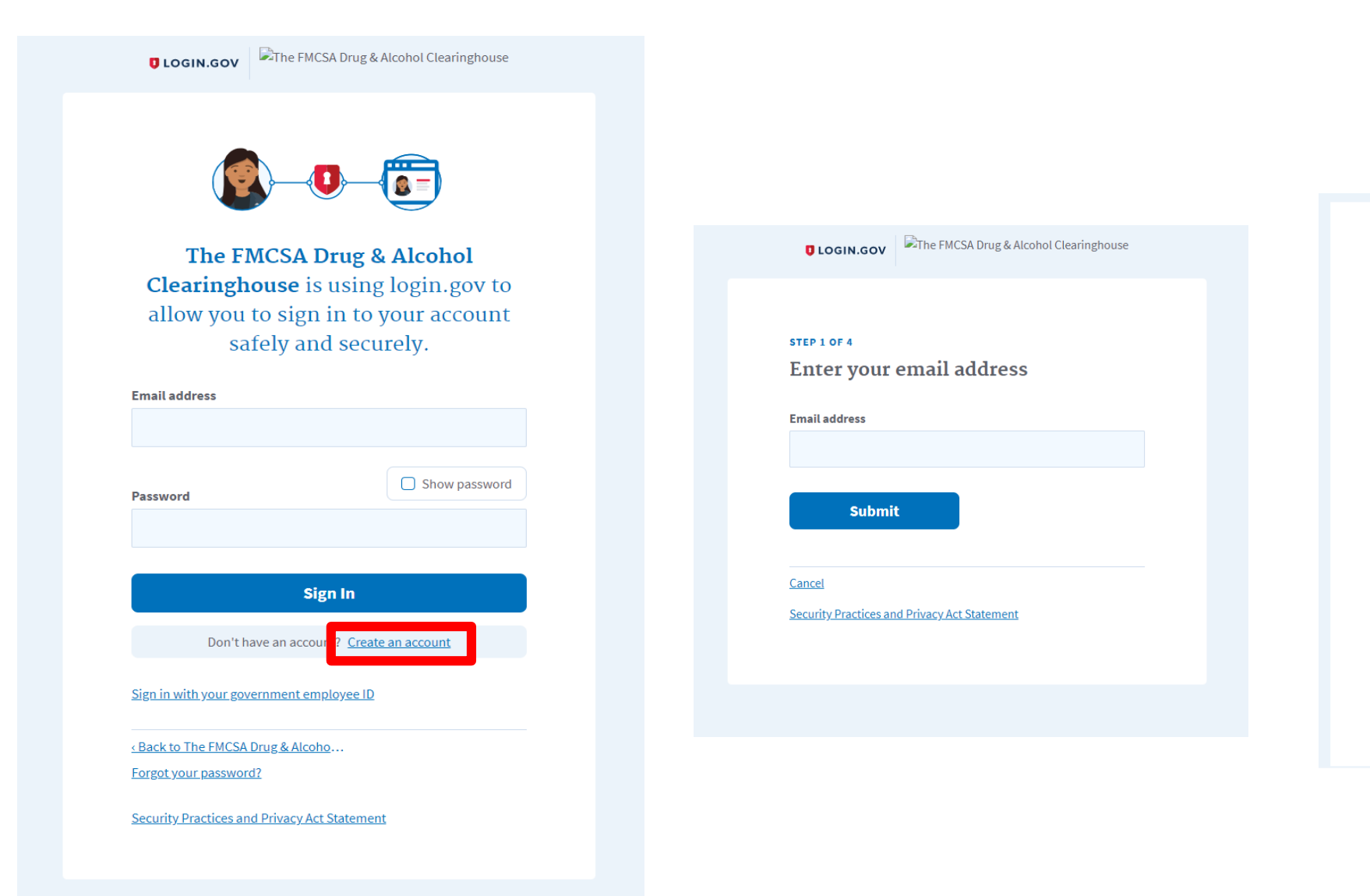

### **ULOGIN.GOV**

### **Confirm your email**

Thanks for creating an account. Please click the link below or copy and paste the entire link into your browser. This link will expire in 24 hours.

### **Confirm email address**

https://secure.login.gov/sign\_up/email/confirm?\_request\_id=& confirmation\_token=McsMEmUz2\_8CdfG5vZCQ

Please do not reply to this message. If you need help, visit www.login.gov/help

About login.gov | Privacy policy

### **DRUG & ALCOHOL CLEARINGHOUSE**

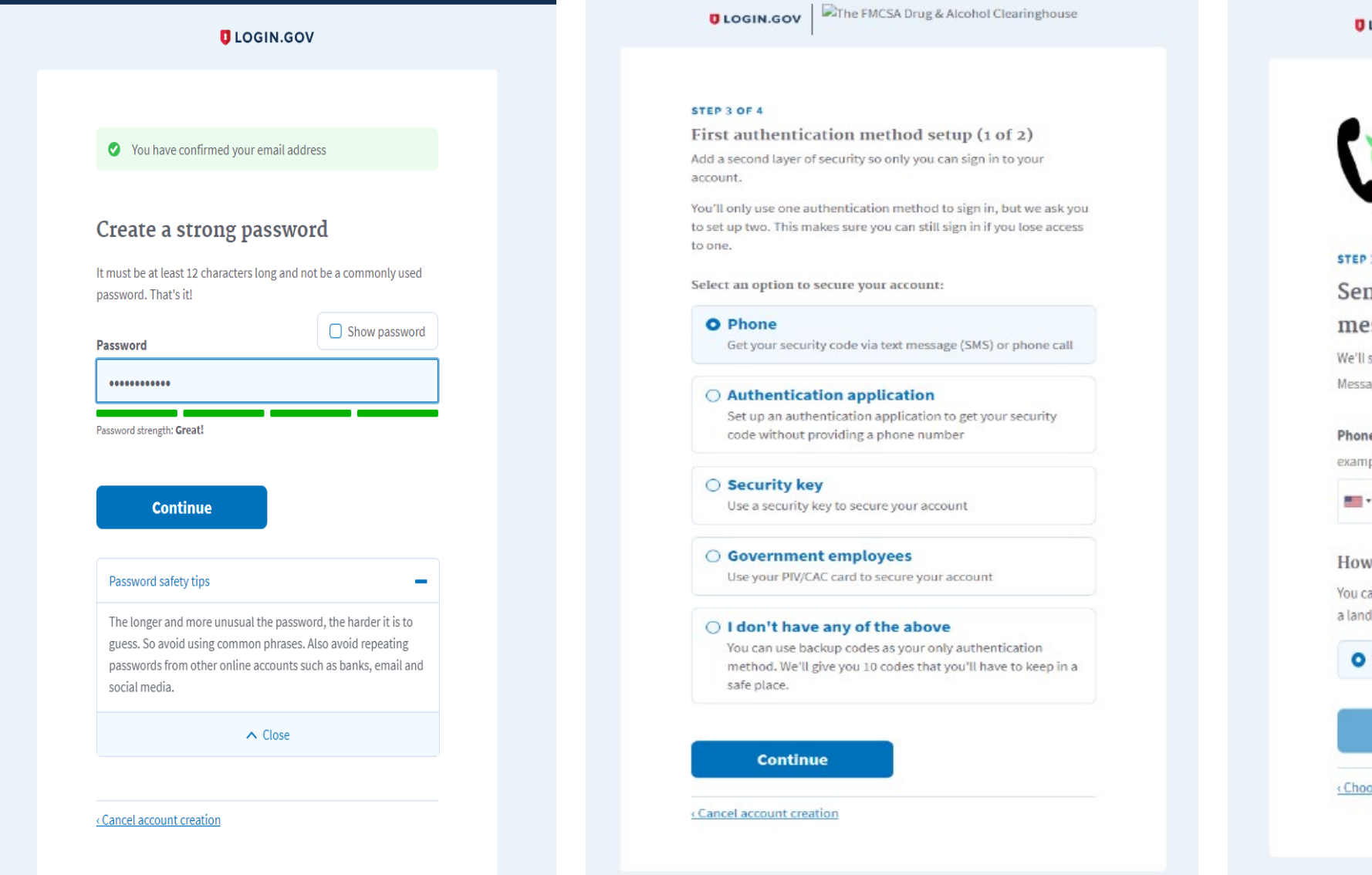

The FMCSA Drug & Alcohol Clearinghouse **ULOGIN.GOV MMW** STEP 3 OF 4 Send your security code via text message (SMS) or phone call We'll send you a security code each time you sign in. Message and data rates may apply. Phone number example: (201) 555-0123 How should we send you a code? You can change this selection the next time you sign in. If you entered a landline, please select "Phone call" below. Text message (SMS) O Phone call **Send code** <Choose another option

### DRUG & ALCOHOL **CLEARINGHOUSE**

The FMCSA Drug & Alcohol Clearinghouse **OLOGIN.GOV** The FMCSA Drug & Alcohol Clearinghouse **ULOGIN.GOV** You have created your account with You successfully set up Phone as login.gov your first authentication method. You can now log into The FMCSA Drug & **Alcohol Clearinghouse. Continue** Next, you'll set up another method. This is the only information login.gov will share with The FMCSA Drug & Alcohol Clearinghouse: **Continue O** Email address <Cancel account creation Return to your login.gov profile

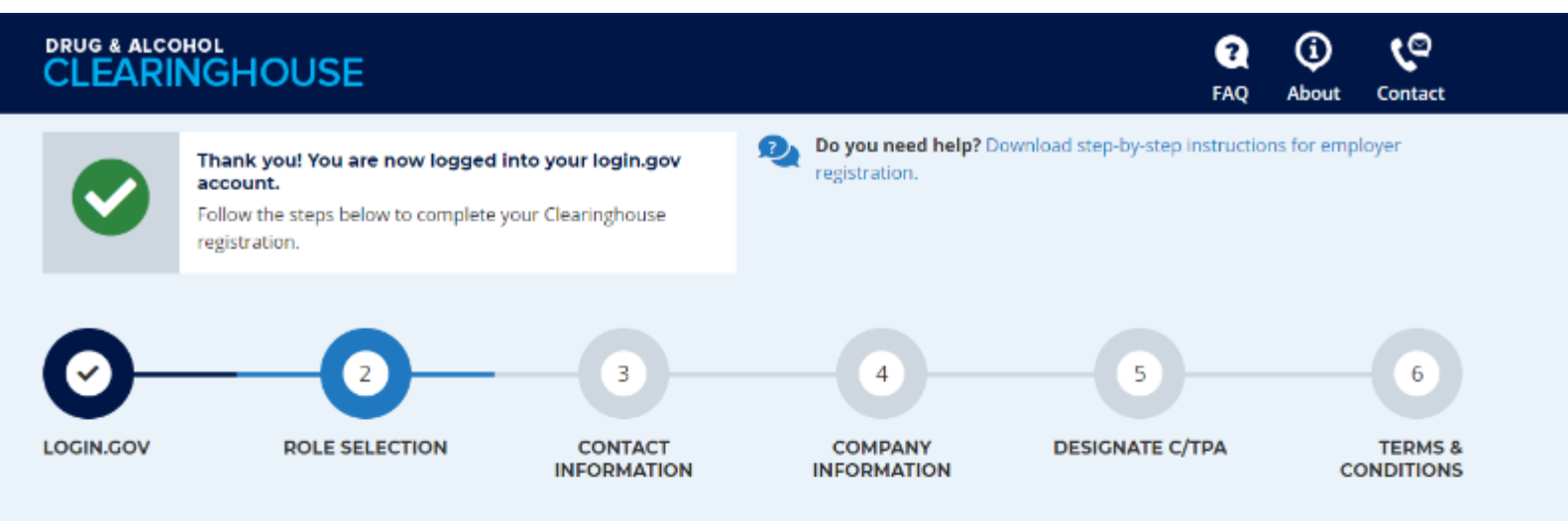

### 2. Select Your Role

Use the menu below to select the type of user account you will need in the Clearinghouse.

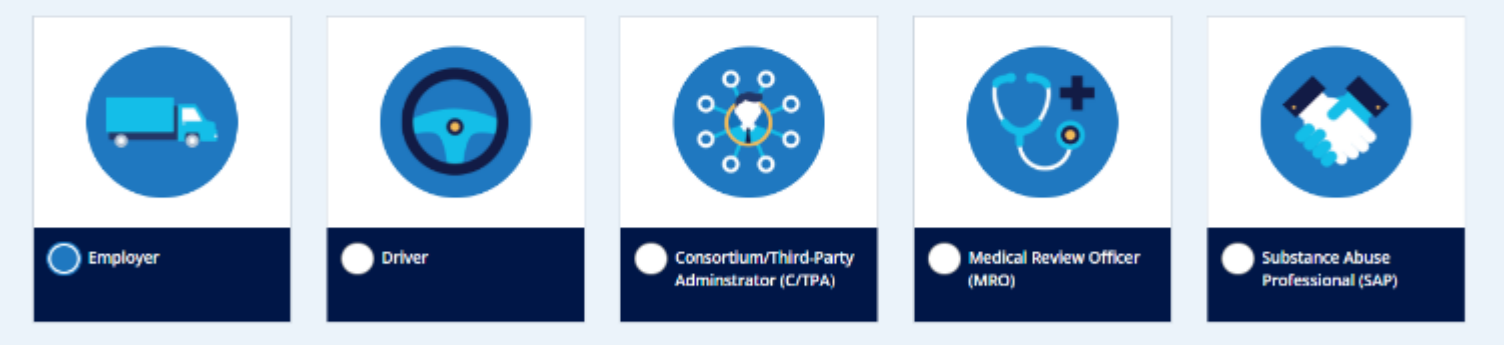

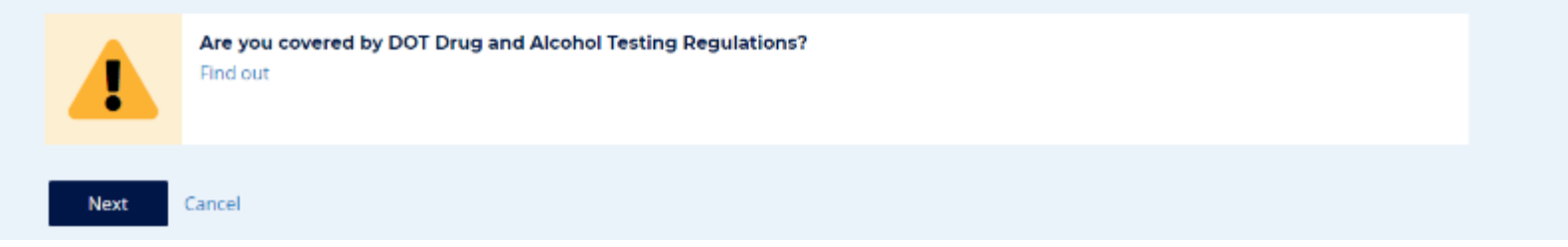

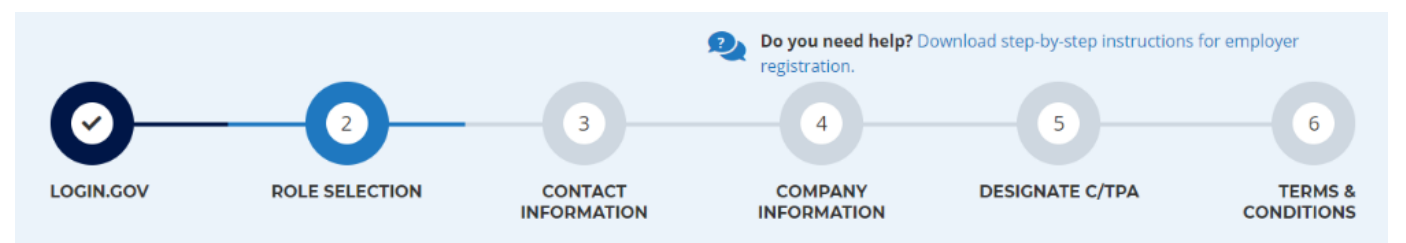

### 2. Select Your Role

Your answer to the question below will determine which steps you will take to complete the Clearinghouse registration for you and your company.

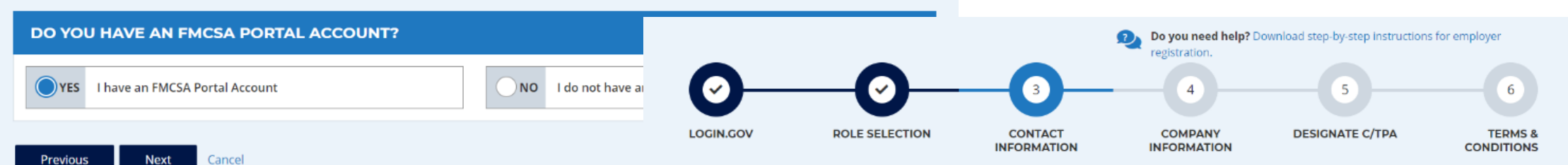

### **3. Contact Information**

#### **Link With Your FMCSA Portal Account**

We will import your company and personal contact information so you will not need to manually enter it.

#### Why link your Clearinghouse account and Portal account?

Linking with your Portal account will associate your Clearinghouse activity with your USDOT Number, which will enable enforcement personnel to verify your Clearinghouse activity quickly and easily after January 6, 2020. Establishing this link today will help streamline interactions with enforcement personnel down the road.

Note: You can link your accounts after you complete your Clearinghouse registration, but this may result in some of your activity not being associated with your USDOT Number.

#### **ENTER YOUR FMCSA PORTAL CREDENTIALS**

Enter your Portal User ID and password below to link your Clearinghouse account with your Portal account.

#### Username

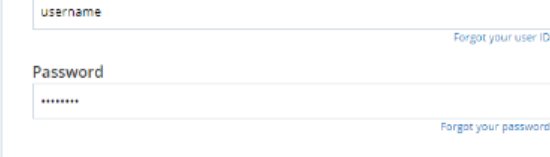

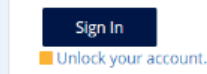

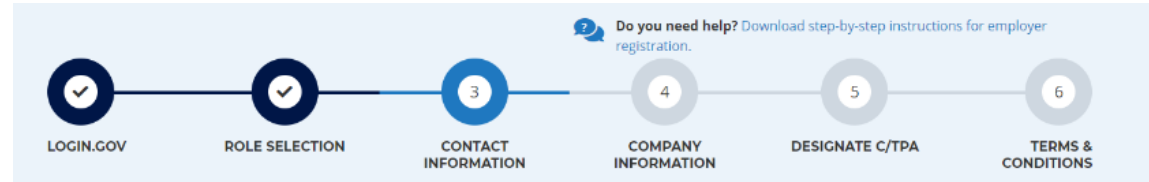

### **3. Contact Information**

#### Questions about your contact information?

Your information has been pulled from the FMCSA Portal and cannot be updated in the Clearinghouse.

If this information needs to be updated, you will need to log into the FMCSA Portal to make the change.

Next

Cancel

Previous

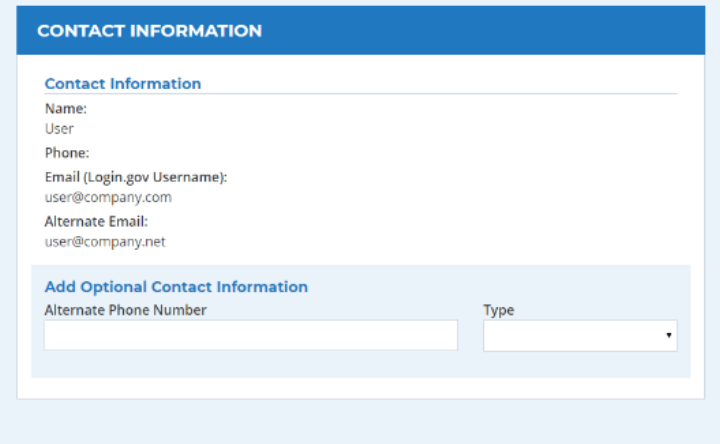

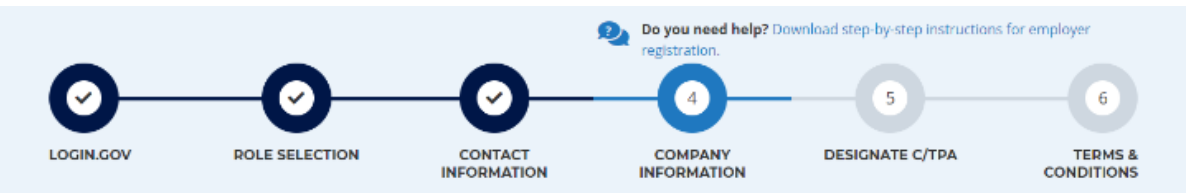

### 4. Company Information

#### Questions about your company information? Information has been pulled from the USDOT

Registration system and cannot be updated in the Clearinghouse. If this information needs to be updated, you will need to update your registration.

### **XYZ CORP Company Information** Name: USDOT #: **Company Email: Address Information Physical Address: Mailing Address:**

#### Are you an owner-operator?

You must inform FMCSA if you are an owner-operator. This means that as an employer, you employ yourself as a CDL driver. This is typically a single-driver operation (.

Yes, I am an owner-operator.

No, I am not an owner-operator.

Click "Next" to save this information and proceed. The C/TPA(s) will receive a request to confirm your designation."

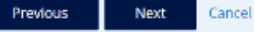

×

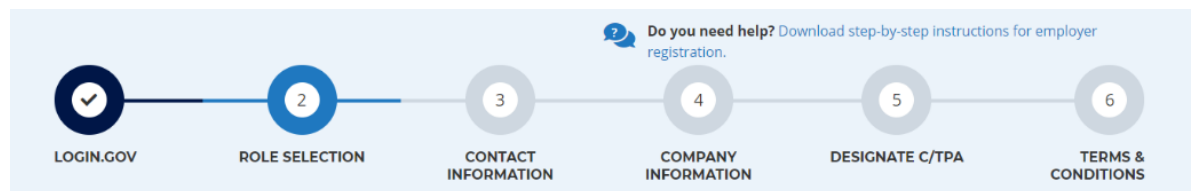

### 2. Select Your Role

Your answer to the question below will determine which steps you will take to complete the Clearinghouse registration for you and your company.

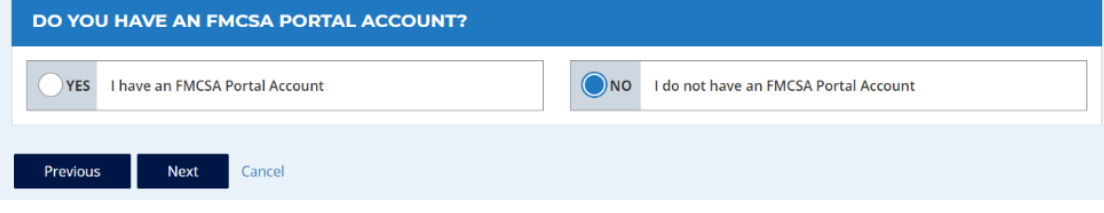

### **DRUG & ALCOHOL CLEARINGHOUSE**

### Do you need to obtain a USDOT Number?

Companies that operate commercial vehicles transporting passengers or hauling cargo in interstate commerce must be registered with FMCSA and must have a USDOT Number. Also, commercial intrastate hazardous materials carriers that haul types and quantities requiring a safety permit must register for a USDOT Number. Learn more about USDOT Numbers

If your company meets the criteria above and does not have a USDOT Number, you may request one from FMCSA, then re-start your Clearinghouse registration.

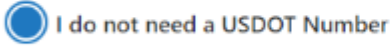

I will obtain my USDOT Number later

**Cancel Registration** 

**Proceed With Registration** 

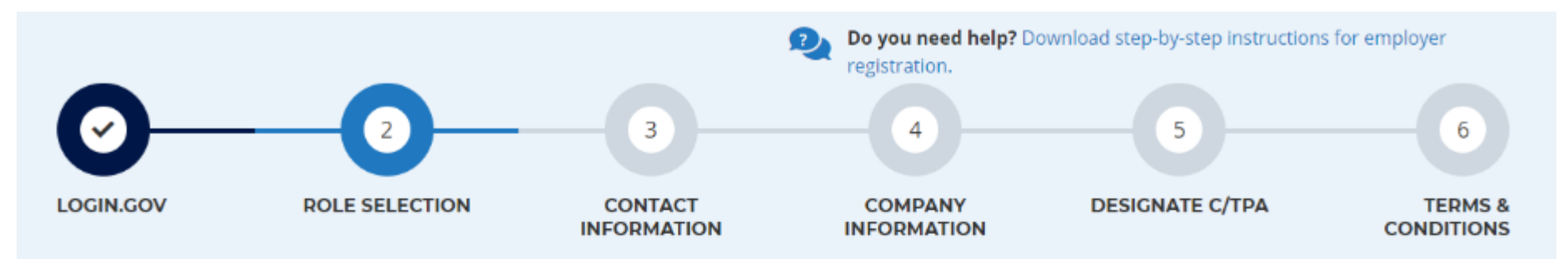

### 2. Select Your Role

### Will you manage your employer's users in the Clearinghouse?

By completing this registration, you will become your employer's Clearinghouse Administrator. This means you will be able to add or remove users who will use the Clearinghouse on your employer's behalf.

Employers can also invite users who will serve in an Assistant role. If you are not authorized to be your employer's Clearinghouse Administrator, do not complete this registration. Contact your employer's Clearinghouse Administrator and request that he or she send you an invitation to complete your Clearinghouse registration as an Employer Assistant.

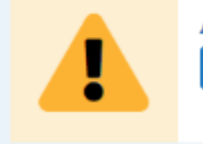

### Are you the Clearinghouse Administrator?

Yes, I am my employer's Clearinghouse Administrator.

**Next** Cancel Previous

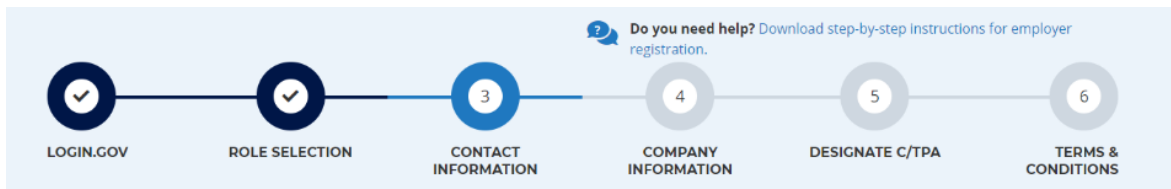

### **3. Contact Information**

Enter your contact information below. All fields are required unless otherwise noted.

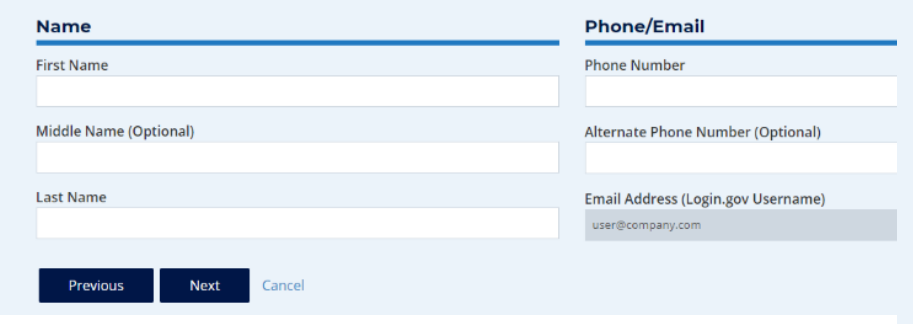

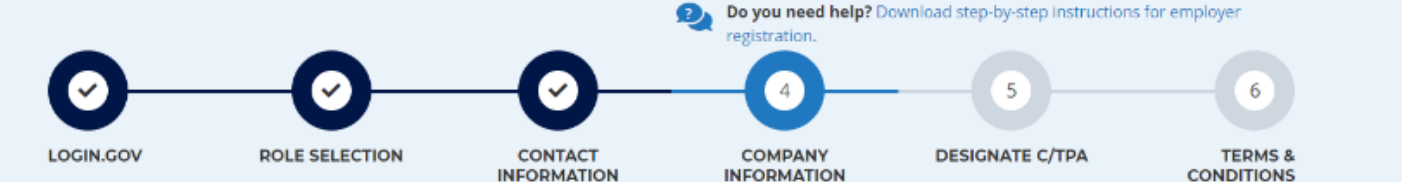

### 4. Company Information

**Company Name** 

Name

Stree City You must inform FMCSA if you are an owner-operator. This means that as an Coun employer, you employ yourself as a CDL driver. This is typically a single-driver Are you an owner-operator? ( ) Yes ( ) No **Address (Mailing)** 

**Address (Physical)** 

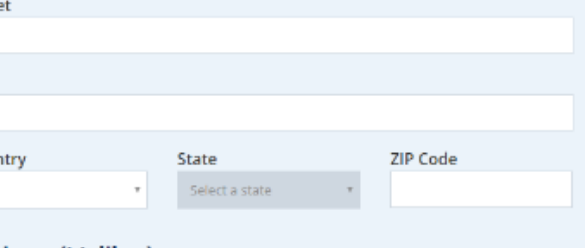

Same as Physical Address

**Contact Information** 

**Company Type** 

operation<sup>O</sup>.

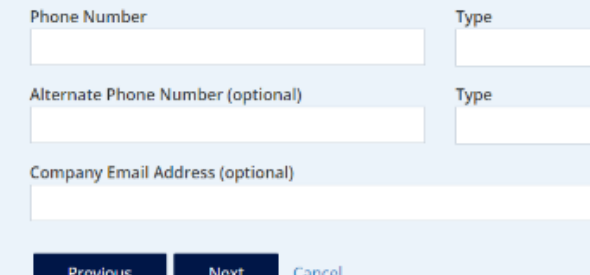

### **DRUG & ALCOHOL CLEARINGHOUSE**

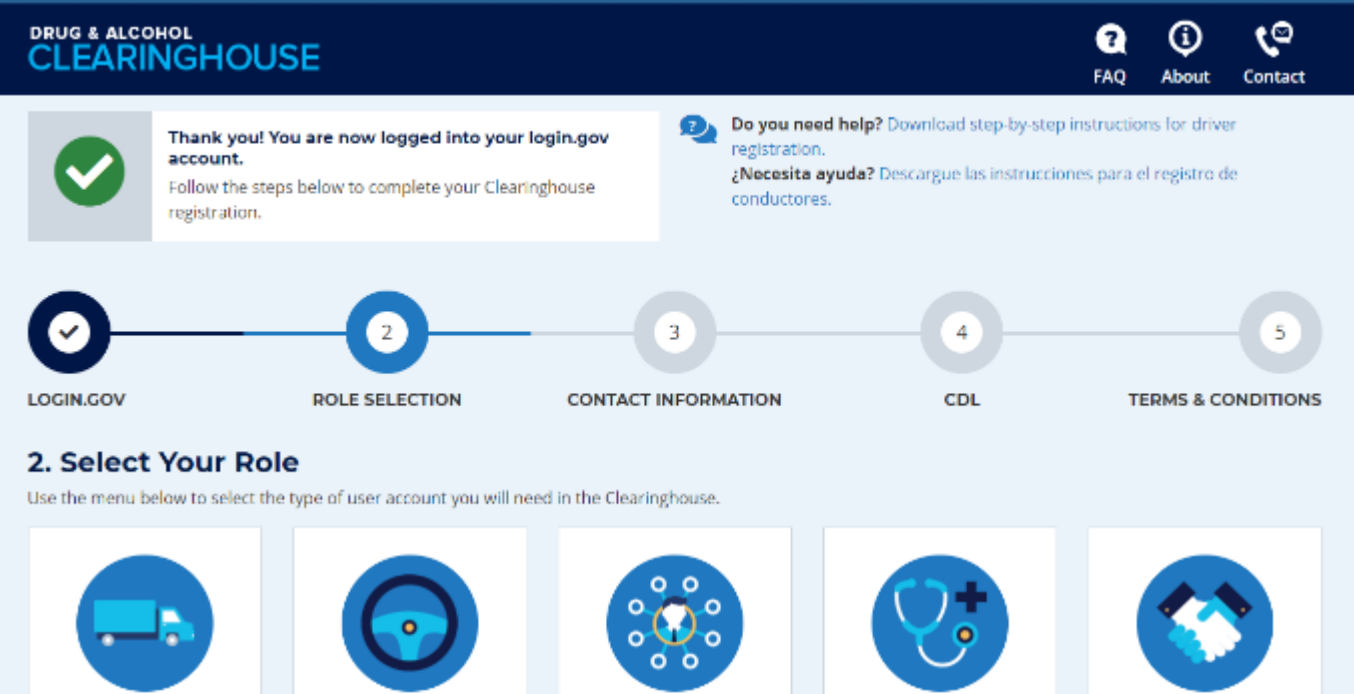

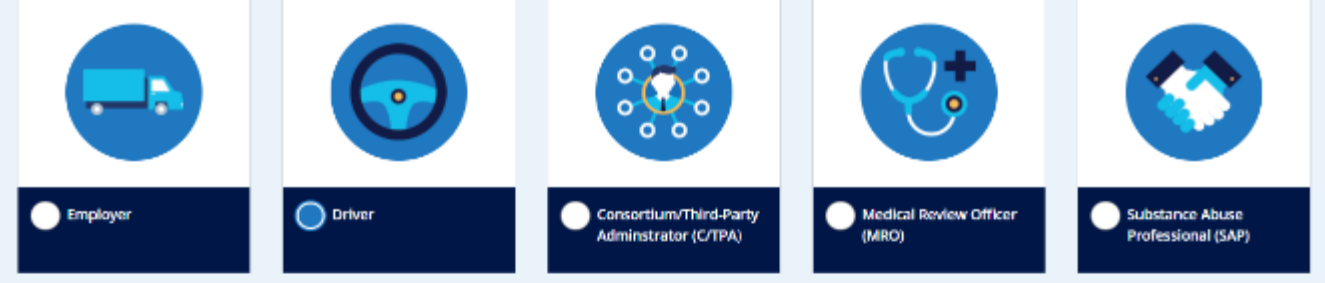

ō

To complete your Clearinghouse registration you will need: M Your commercial driver's license (CDL) information

#### Are you a self-employed driver?

If you employ yourself as a CDL driver, you should register in the Clearinghouse as an employer. When asked, you should Indicate in your registration that you are an owner-operator (that is, an employer that employs himself or herself as a CDL driver, typically a single-driver operation). Once you register as an employer, you will have the option to add your CDL information.

#### Are you covered by DOT Drug and Alcohol Testing **Regulations?**

Find out

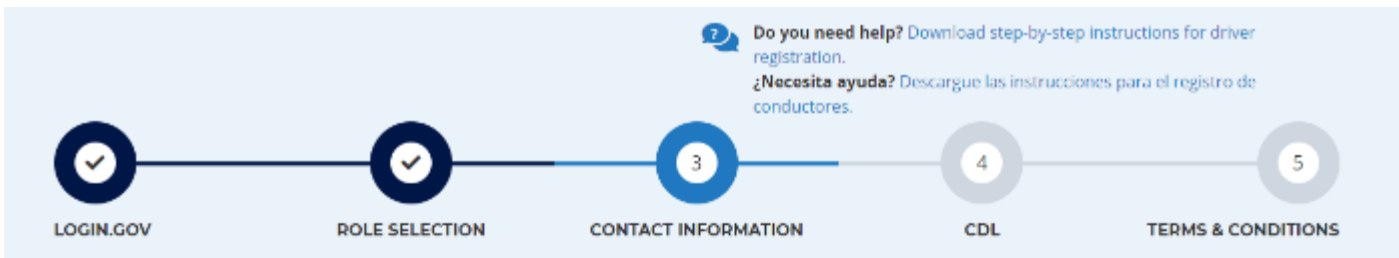

### **3. Contact Information**

Enter your contact information below. All fields are required unless otherwise noted.

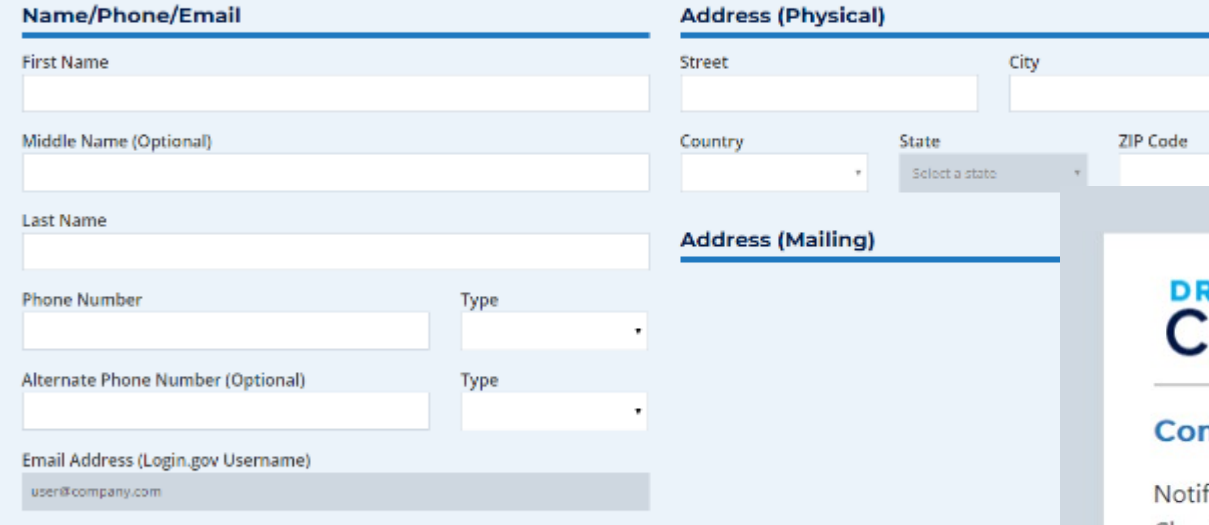

### **Preferred Contact Method**

#### (C) Email

Receive instant notifications when your information is updated in the Clearinghouse. Selecting this option will help you avoid unner time-sensitive requests.

### U.S. Mail

Letters will be sent via the United States Postal Service 3-4 business days after your information has been updated. Please allow two

## RUG & ALCOHOL<br>CLEARINGHOUSE

### nfirm Your Preferred Contact Method

fications will include time-sensitive requests for actions you need to take in the Clearinghouse. Selecting U.S. Mail may result in delays in receiving these notifications, which may impact your eligibility to perform safety-sensitive functions.

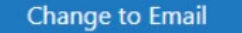

Keep as U.S. Mail

×

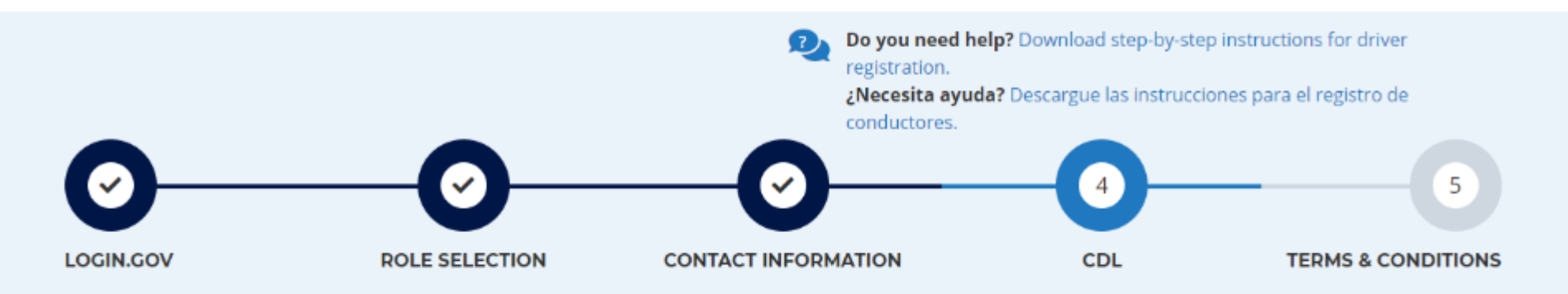

### 4. Commercial Driver's License Information

Enter your current commercial driver's license (CDL) information below. This information will be verified against your information in the Commercial Driver's License Information System (CDLIS) <sup>(1)</sup>.

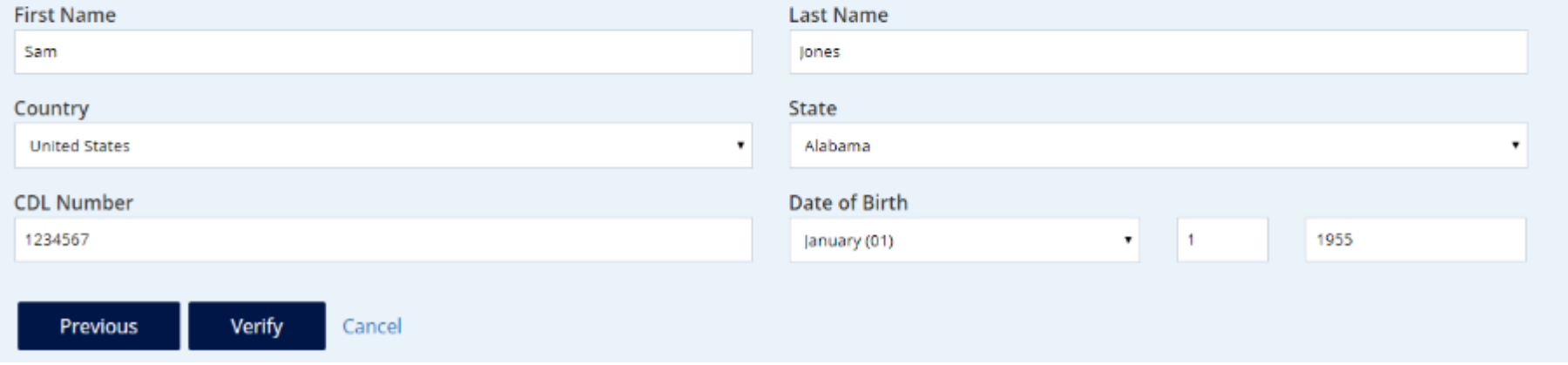

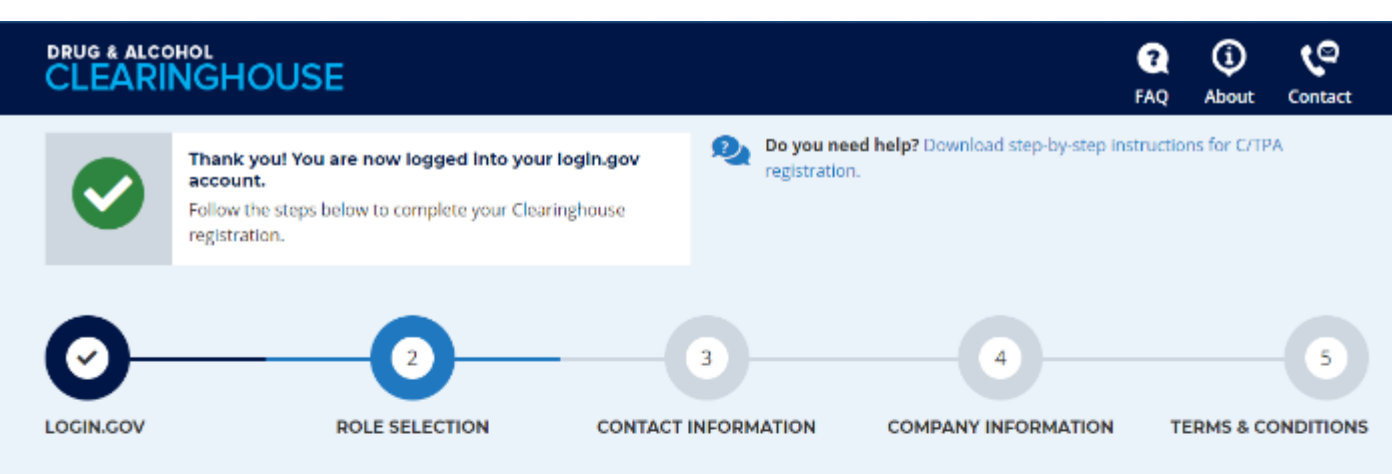

### 2. Select Your Role

Use the menu below to select the type of user account you will need in the Clearinghouse.

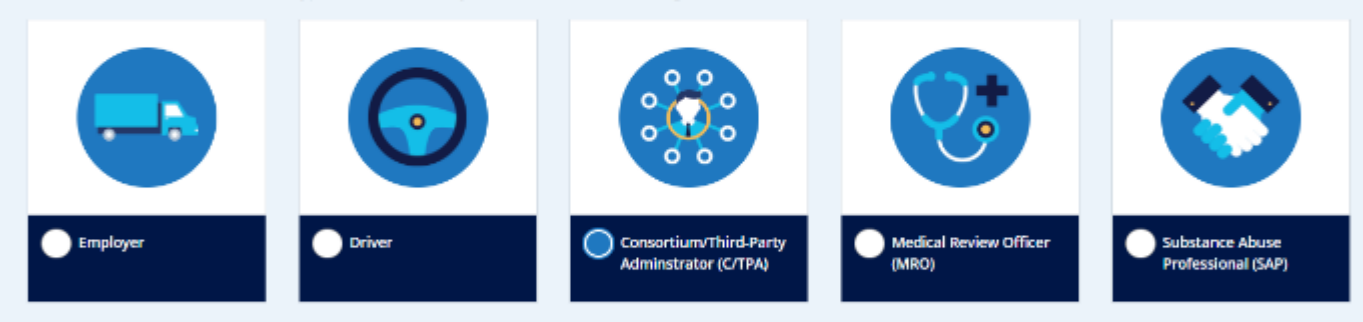

#### Will you manage your C/TPA's users in the Clearinghouse?

By completing this registration, you will become your C/TPA's Clearinghouse Administrator. This means you will be able to add or remove users who will use the Clearinghouse on behalf of your C/TPA.

C/TPAs can also invite users who will serve in an Assistant role. If you are not authorized to be your C/TPA's Clearinghouse Administrator, do not complete this registration. Contact your C/TPA's Clearinghouse Administrator and request that he or she send you an invitation to complete your Clearinghouse registration as a C/TPA Assistant.

#### Are you the Clearinghouse Administrator?

Yes, I am the C/TPA Adminstrator.

۰

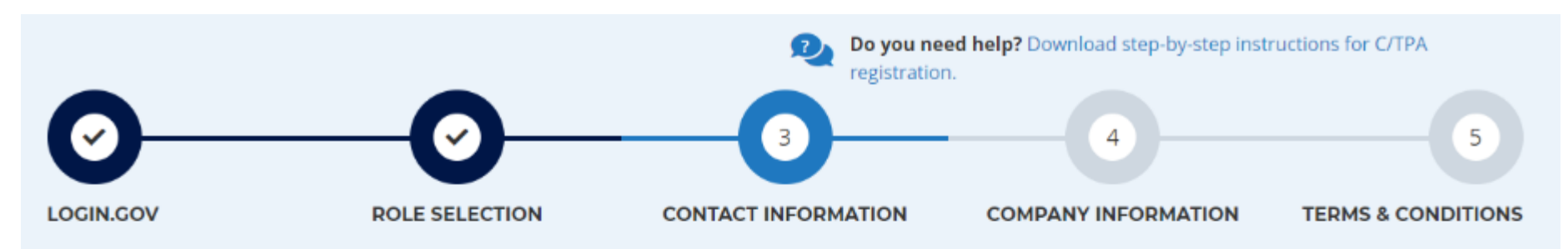

### **3. Contact Information**

Enter your contact information below. All fields are required unless otherwise noted.

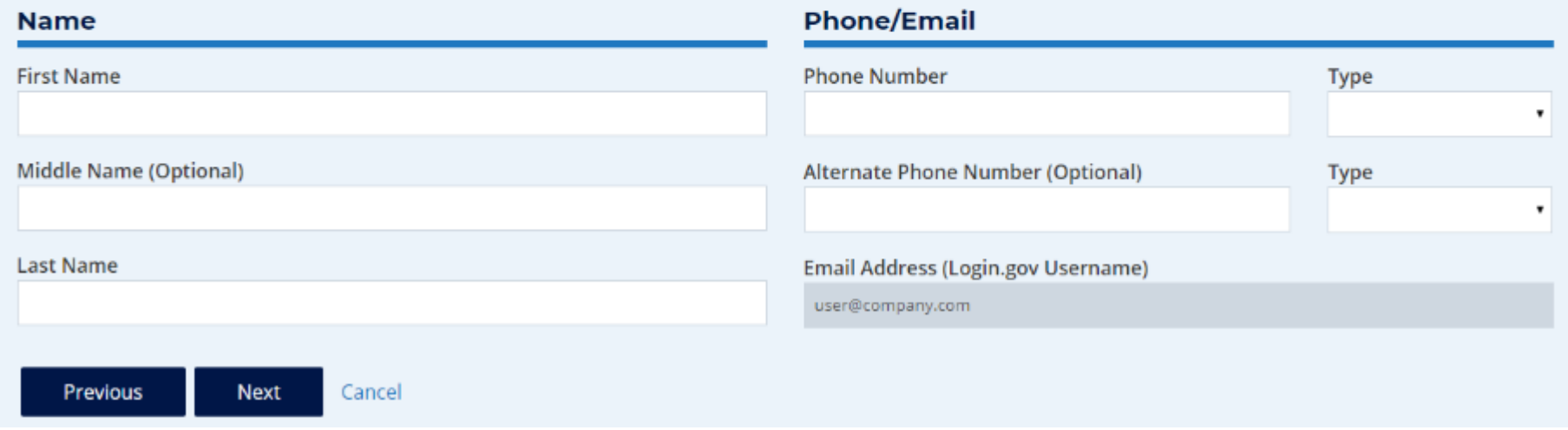

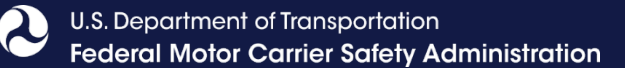

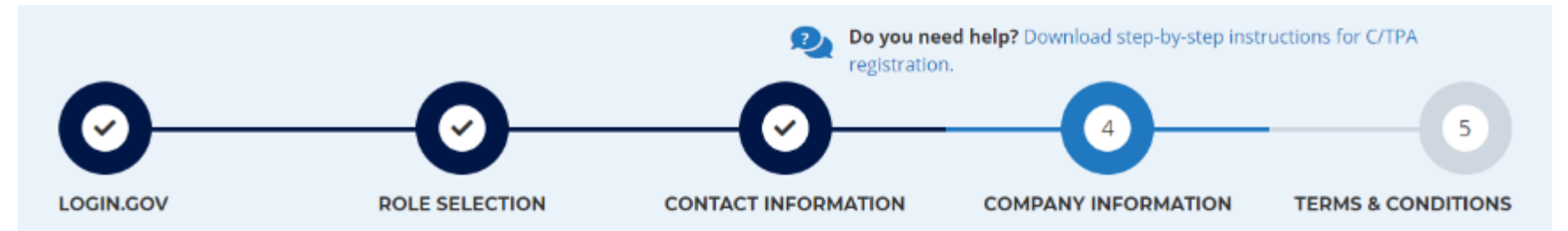

### 4. Company Information

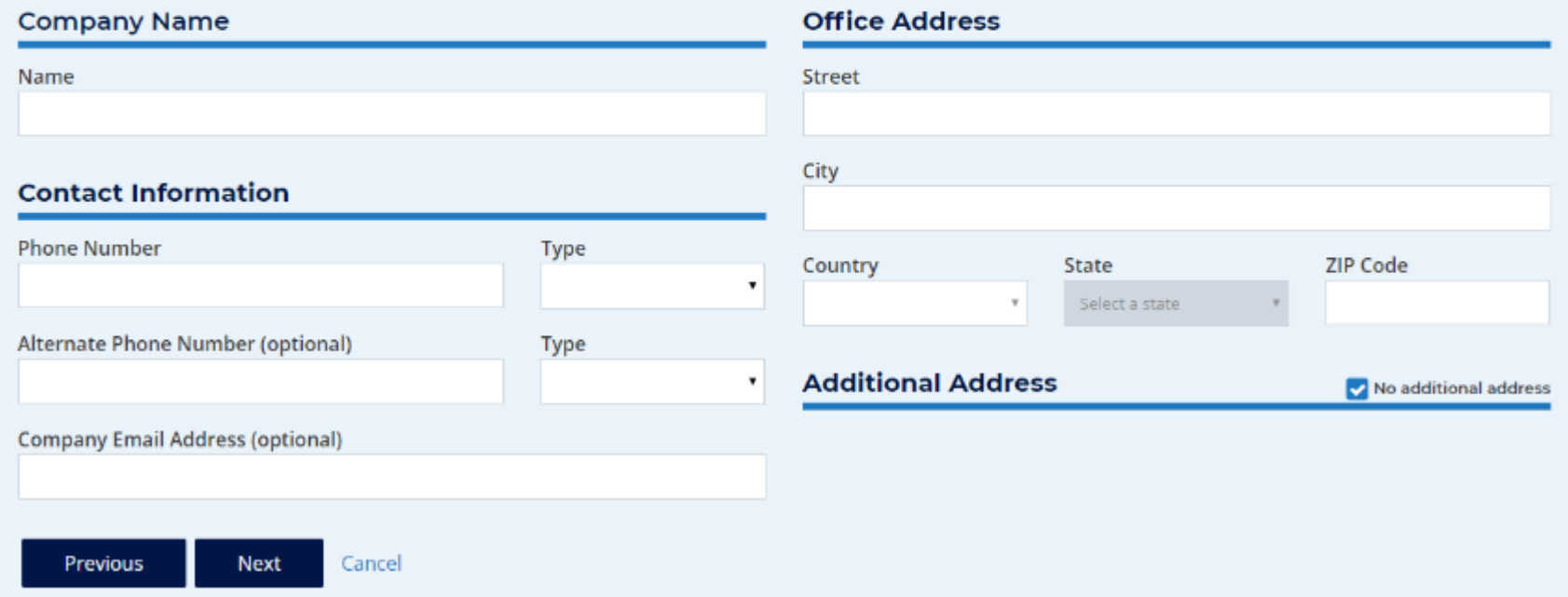

### **DRUG & ALCOHOL CLEARINGHOUSE**

U.S. Department of Transportation **Federal Motor Carrier Safety Administration** 

### **OL** GHOUSE

**IE AN** 

nsure that

ire to learn

vite an

 $\odot$  $\mathbf Q$ My Dashboard FAQ

## **CLEARINGHOUSE**

×

### **Invite User**

You can invite users to create a Clearinghouse Assistant account associated with your company. Enter the user's email address to generate and send the invitation. Only individuals authorized to enter information in the Clearinghouse on behalf of you and/or your company should be invited.

### **Email Address**

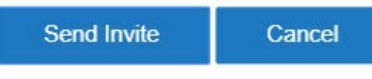

other emple tions in the behalf? You will need to send

Invite an Assistant

an invitation to register for learinghouse in an Assistant

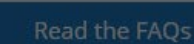

you get ready for January 6, 2020.

### **Profile**

pdates to the details you during your Clearinghou registration.

 $\boldsymbol{\mathcal{X}}$ 

 $\bigcirc$ 

About

Cont